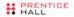

### C O R E HTML5 CANVAS

### Graphics, Animation, and Game Development

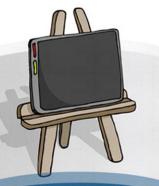

DAVID GEARY

## **Core HTML5 Canvas**

This page intentionally left blank

## **Core HTML5 Canvas**

## Graphics, Animation, and Game Development

**David Geary** 

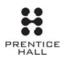

Upper Saddle River, NJ • Boston • Indianapolis • San Francisco New York • Toronto • Montreal • London • Munich • Paris • Madrid Capetown • Sydney • Tokyo • Singapore • Mexico City Many of the designations used by manufacturers and sellers to distinguish their products are claimed as trademarks. Where those designations appear in this book, and the publisher was aware of a trademark claim, the designations have been printed with initial capital letters or in all capitals.

The author and publisher have taken care in the preparation of this book, but make no expressed or implied warranty of any kind and assume no responsibility for errors or omissions. No liability is assumed for incidental or consequential damages in connection with or arising out of the use of the information or programs contained herein.

The publisher offers excellent discounts on this book when ordered in quantity for bulk purchases or special sales, which may include electronic versions and/or custom covers and content particular to your business, training goals, marketing focus, and branding interests. For more information, please contact:

U.S. Corporate and Government Sales (800) 382–3419 corpsales@pearsontechgroup.com

For sales outside the United States, please contact:

International Sales international@pearson.com

Visit us on the Web: informit.com/ph

```
Library of Congress Cataloging-in-Publication Data
```

Geary, David M.
Core HTML5 canvas : graphics, animation, and game development / David
Geary.
p. cm.
Includes index.
ISBN 978-0-13-276161-1 (pbk. : alk. paper)
1. HTML (Document markup language) 2. Computer games—Programming. 3.
Computer animation. I. Title.
QA76.76.H94C66 2012
006.6'6—dc23

2012006871

Copyright © 2012 David Geary

All rights reserved. Printed in the United States of America. This publication is protected by copyright, and permission must be obtained from the publisher prior to any prohibited reproduction, storage in a retrieval system, or transmission in any form or by any means, electronic, mechanical, photocopying, recording, or likewise. To obtain permission to use material from this work, please submit a written request to Pearson Education, Inc., Permissions Department, One Lake Street, Upper Saddle River, New Jersey 07458, or you may fax your request to (201) 236-3290.

ISBN-13: 978-0-13-276161-1 ISBN-10: 0-13-276161-0 Text printed in the United States on recycled paper at RR Donnelley in Crawfordsville, Indiana. First printing, May 2012

## **Contents**

| Preface | e        | <i>x</i>                                                       | V  |
|---------|----------|----------------------------------------------------------------|----|
| Acknov  | vledgn   | nents xxi                                                      | ii |
| About a | the Au   | thor xx                                                        | v  |
| Chapte  | er 1: Es | ssentials                                                      | 1  |
| 1.1     | The ca   | anvas Element                                                  | 1  |
|         | 1.1.1    | Canvas Element Size vs. Drawing Surface Size                   | 5  |
|         | 1.1.2    | The Canvas API                                                 | 7  |
| 1.2     | Canva    | as Contexts                                                    | 8  |
|         | 1.2.1    | The 2d Context                                                 | 9  |
|         |          | 1.2.1.1 The WebGL 3d Context 1                                 | 1  |
|         | 1.2.2    | Saving and Restoring Canvas State 1                            | 1  |
| 1.3     | Canor    | nical Examples in This Book 12                                 | 2  |
| 1.4     | Gettin   | g Started 14                                                   | 4  |
|         | 1.4.1    | Specifications 14                                              | 4  |
|         | 1.4.2    | Browsers 1                                                     | 5  |
|         | 1.4.3    | Consoles and Debuggers 10                                      | 6  |
|         | 1.4.4    | Performance 18                                                 | 8  |
|         |          | 1.4.4.1 Profiles and Timelines 19                              | 9  |
|         |          | 1.4.4.2 jsPerf 24                                              | 0  |
| 1.5     | Funda    | amental Drawing Operations 2                                   | 2  |
| 1.6     | Event    | Handling 24                                                    | 6  |
|         | 1.6.1    | Mouse Events 24                                                | 6  |
|         |          | 1.6.1.1 Translating Mouse Coordinates to Canvas<br>Coordinates | 6  |
|         | 1.6.2    | Keyboard Events                                                |    |
|         | 1.6.3    | Touch Events                                                   | 3  |
| 1.7     | Saving   | g and Restoring the Drawing Surface                            | 3  |
| 1.8     |          | HTML Elements in a Canvas                                      |    |
|         | 1.8.1    | Invisible HTML Elements 4                                      | 1  |

|          | 1.9        | Printi         | ng a Canv | /as                                        | . 46 |
|----------|------------|----------------|-----------|--------------------------------------------|------|
|          | 1.10       | Offscr         | een Canv  | ases                                       | . 51 |
|          | 1.11       | A Brie         | ef Math P | rimer                                      | . 53 |
|          |            | 1.11.1         | Solving   | Algebraic Equations                        | . 54 |
|          |            | 1.11.2         | Trigono   | metry                                      | . 54 |
|          |            |                | 1.11.2.1  | Angles: Degrees and Radians                | . 54 |
|          |            |                | 1.11.2.2  | Sine, Cosine, and Tangent                  | . 55 |
|          |            | 1.11.3         | Vectors   |                                            | . 56 |
|          |            |                | 1.11.3.1  | Vector Magnitude                           | . 57 |
|          |            |                | 1.11.3.2  | Unit Vectors                               | . 58 |
|          |            |                | 1.11.3.3  | Adding and Subtracting Vectors             | . 59 |
|          |            |                | 1.11.3.4  | The Dot Product of Two Vectors             | . 60 |
|          |            | 1.11.4         | Deriving  | g Equations from Units of Measure          | . 62 |
|          | 1.12       | Concl          | usion     | -                                          | . 64 |
| <u>م</u> | honte      | л <b>Э.</b> П. | owing     |                                            | 65   |
| C        | -          |                | -         |                                            |      |
|          | 2.1<br>2.2 |                |           | e System<br>Model                          |      |
|          | 2.2<br>2.3 |                | 0         | ngles                                      |      |
|          | 2.3<br>2.4 |                | 0         | nsparency                                  |      |
|          | 2.4        |                |           | Patterns                                   |      |
|          | 2.5        | 2.5.1          |           | ts                                         |      |
|          |            | 2.3.1          |           | Linear Gradients                           |      |
|          |            |                |           | Radial Gradients                           |      |
|          |            | 2.5.2          |           |                                            |      |
|          | 2.6        |                |           |                                            |      |
|          | 2.0        | 2.6.1          |           | adows                                      |      |
|          | 2.7        |                |           | , and Filling                              |      |
|          | 2.7        | 2.7.1          | 0         | d Subpaths                                 |      |
|          |            | 2.7.1          |           | The Nonzero Winding Rule for Filling Paths |      |
|          |            | 2.7.2          |           |                                            |      |
|          |            | 2.7.2          |           | Cutout Shapes                              |      |
|          | 2.8        | Lines          |           | Cubut onupcs                               |      |
|          | 2.0        | 2.8.1          |           | d Pixel Boundaries                         |      |
|          |            |                |           | g a Grid                                   |      |
|          |            | 0.2            |           | , " 🖓                                      | 100  |

|      | 2.8.3  | Drawing Axes                                                 | 107 |
|------|--------|--------------------------------------------------------------|-----|
|      | 2.8.4  | Rubberband Lines                                             | 110 |
|      | 2.8.5  | Drawing Dashed Lines                                         | 117 |
|      | 2.8.6  | Drawing Dashed Lines by Extending                            |     |
|      |        | CanvasRenderingContext2D                                     |     |
|      | 2.8.7  | Line Caps and Joins                                          | 121 |
| 2.9  | Arcs a | and Circles                                                  | 124 |
|      | 2.9.1  | The arc() Method                                             | 124 |
|      | 2.9.2  | Rubberband Circles                                           | 126 |
|      | 2.9.3  | The arcTo() Method                                           | 127 |
|      | 2.9.4  | Dials and Gauges                                             | 130 |
| 2.10 | Bézier | Curves                                                       | 137 |
|      | 2.10.1 | Quadratic Curves                                             | 137 |
|      | 2.10.2 | Cubic Curves                                                 | 141 |
| 2.11 | Polyg  | ons                                                          | 144 |
|      | 2.11.1 | Polygon Objects                                              | 147 |
| 2.12 | Advar  | nced Path Manipulation                                       | 150 |
|      | 2.12.1 | Dragging Polygons                                            | 151 |
|      | 2.12.2 | Editing Bézier Curves                                        | 158 |
|      | 2.12.3 | Scrolling Paths into View                                    | 169 |
| 2.13 | Trans  | formations                                                   | 170 |
|      | 2.13.1 | Translating, Scaling, and Rotating                           | 171 |
|      |        | 2.13.1.1 Mirroring                                           | 173 |
|      | 2.13.2 | Custom Transformations                                       | 174 |
|      |        | 2.13.2.1 Algebraic Equations for Transformations             | 175 |
|      |        | 2.13.2.2 Using transform() and setTransform()                | 176 |
|      |        | 2.13.2.3 Translating, Rotating, and Scaling with transform() |     |
|      |        | and setTransform()                                           |     |
|      |        | 2.13.2.4 Shear                                               | 179 |
| 2.14 | Comp   | positing                                                     | 181 |
|      | 2.14.1 | The Compositing Controversy                                  | 186 |
| 2.15 | The C  | lipping Region                                               | 187 |
|      | 2.15.1 | Erasing with the Clipping Region                             | 187 |
|      | 2.15.2 | Telescoping with the Clipping Region                         | 194 |
| 2.16 | Concl  | usion                                                        | 198 |

| Chapt | er 3: T                     | ext                |                                                  | 201   |  |
|-------|-----------------------------|--------------------|--------------------------------------------------|-------|--|
| 3.1   | Strok                       | ing and l          | Filling Text                                     | . 202 |  |
| 3.2   | 3.2 Setting Font Properties |                    |                                                  |       |  |
| 3.3   | Positi                      | oning Te           | ext                                              | 210   |  |
|       | 3.3.1                       | Horizon            | ntal and Vertical Positioning                    | . 210 |  |
|       | 3.3.2                       | Centeri            | ng Text                                          | . 214 |  |
|       | 3.3.3                       | Measur             | ing Text                                         | . 215 |  |
|       | 3.3.4                       | Labelin            | g Axes                                           | . 217 |  |
|       | 3.3.5                       | Labelin            | g Dials                                          | . 221 |  |
|       | 3.3.6                       | Drawin             | g Text around an Arc                             | . 223 |  |
| 3.4   | Imple                       | ementing           | Text Controls                                    | . 225 |  |
|       | 3.4.1                       | A Text             | Cursor                                           | . 225 |  |
|       |                             | 3.4.1.1            | Erasing                                          | . 228 |  |
|       |                             | 3.4.1.2            | Blinking                                         | . 230 |  |
|       | 3.4.2                       | Editing            | a Line of Text in a Canvas                       | . 232 |  |
|       | 3.4.3                       | Paragra            | aphs                                             | . 238 |  |
|       |                             | 3.4.3.1            | Creating and Initializing a Paragraph            | . 242 |  |
|       |                             | 3.4.3.2            | Positioning the Text Cursor in Response to Mouse | 242   |  |
|       |                             | 2 4 2 2            | Clicks<br>Inserting Text                         |       |  |
|       |                             | 3.4.3.3<br>3.4.3.4 | 0                                                |       |  |
|       |                             |                    | New Lines                                        |       |  |
| 2 5   | Canal                       | 3.4.3.5            | Backspace                                        |       |  |
| 3.5   | Conc                        | lusion             |                                                  | . 232 |  |
| Chapt | er 4: In                    | nages ar           | nd Video                                         | 253   |  |
| 4.1   | Draw                        | ing Imag           | zes                                              | . 254 |  |
|       | 4.1.1                       | Drawin             | g an Image into a Canvas                         | 255   |  |
|       | 4.1.2                       | The dra            | awImage() Method                                 | . 257 |  |
| 4.2   | Scalin                      | ig Image           | s                                                | . 259 |  |
|       | 4.2.1                       | Drawin             | g Images outside Canvas Boundaries               | . 260 |  |
| 4.3   | Draw                        | ing a Ca           | nvas into a Canvas                               | 266   |  |
| 4.4   | Offsc                       | reen Can           | vases                                            | . 270 |  |
| 4.5   | Manij                       | pulating           | Images                                           | . 274 |  |
|       | 4.5.1                       | Accessi            | ng Image Data                                    | . 274 |  |
|       |                             | 4.5.1.1            | ImageData Objects                                | . 279 |  |

|      |        | 4.5.1.2  | Image Data Partial Rendering: putImageData's Dirty<br>Rectangle | 280 |
|------|--------|----------|-----------------------------------------------------------------|-----|
|      | 4.5.2  | Modifvi  | ing Image Data                                                  |     |
|      |        | 4.5.2.1  | 0 0                                                             |     |
|      |        | 100      | createImageData()                                               | 285 |
|      |        |          | 4.5.2.1.1 The Image Data Array                                  | 286 |
|      |        | 4.5.2.2  | Image Data Looping Strategies                                   |     |
|      |        | 4.5.2.3  | Filtering Images                                                |     |
|      |        | 4.5.2.4  | Device Pixels vs. CSS Pixels, Redux                             | 295 |
|      |        | 4.5.2.5  | Image Processing Web Workers                                    | 299 |
| 4.6  | Clippi | ing Imag | ges                                                             |     |
| 4.7  |        | 0 0      | ages                                                            |     |
|      | 4.7.1  | Animat   | ing with an Offscreen Canvas                                    | 309 |
| 4.8  | Securi | ity      | -                                                               | 312 |
| 4.9  | Perfor | mance    |                                                                 | 313 |
|      | 4.9.1  | drawIma  | age(HTMLImage) vs.drawImage(HTMLCanvas) vs.                     |     |
|      |        | putImag  | geData()                                                        | 314 |
|      | 4.9.2  |          | g a Canvas vs. Drawing an Image, into a Canvas;                 |     |
|      |        |          | vs. Unscaled                                                    |     |
|      | 4.9.3  | 1 (      | g over Image Data                                               | 317 |
|      |        | 4.9.3.1  | Avoid Accessing Object Properties in the Loop: Store            | 017 |
|      |        | 1000     | Properties in Local Variables Instead                           |     |
|      |        | 4.9.3.2  | Loop over Every Pixel, Not over Every Pixel Value               | 320 |
|      |        | 4.9.3.3  | Looping Backwards and Bit-Shifting Are Crap<br>Shoots           | 320 |
|      |        | 4.9.3.4  | Don't Call getImageData() Repeatedly for Small                  | 520 |
|      |        | 4.9.3.4  | Amounts of Data                                                 | 321 |
| 4.10 | A Ma   | enifving | Glass                                                           |     |
|      |        | 5 5 0    | n Offscreen Canvas                                              |     |
|      |        | -        | ng Dropped Images from the File System                          |     |
| 4.11 |        | -        | ing                                                             |     |
|      |        |          | Formats                                                         |     |
|      |        |          | Converting Formats                                              |     |
|      | 4.11.2 |          | Video in a Canvas                                               |     |
|      |        | . 0      | ing Videos                                                      |     |
| 4.12 |        |          |                                                                 |     |
|      |        |          |                                                                 | 201 |

| Chapte | er 5: Animation                                               | 339 |
|--------|---------------------------------------------------------------|-----|
| 5.1    | The Animation Loop                                            | 340 |
|        | 5.1.1 The requestAnimationFrame() Method: Letting the Browser |     |
|        | Set the Frame Rate                                            | 343 |
|        | 5.1.1.1 Firefox                                               | 345 |
|        | 5.1.1.2 Chrome                                                |     |
|        | 5.1.2 Internet Explorer                                       | 348 |
|        | 5.1.3 A Portable Animation Loop                               | 348 |
| 5.2    | Calculating Frame Rates                                       |     |
| 5.3    | Scheduling Tasks at Alternate Frame Rates                     |     |
| 5.4    | Restoring the Background                                      |     |
|        | 5.4.1 Clipping                                                | 361 |
|        | 5.4.2 Blitting                                                | 363 |
| 5.5    | Double Buffering                                              | 364 |
| 5.6    |                                                               | 367 |
| 5.7    | Scrolling the Background                                      |     |
| 5.8    | Parallax                                                      |     |
| 5.9    | User Gestures                                                 |     |
| 5.10   |                                                               |     |
|        | 5.10.1 Stopwatches                                            |     |
|        | 5.10.2 Animation Timers                                       |     |
|        | Animation Best Practices                                      |     |
| 5.12   | Conclusion                                                    | 391 |
| Chapte | er 6: Sprites                                                 | 393 |
| 6.1    | Sprites Overview                                              | 394 |
| 6.2    | Painters                                                      | 398 |
|        | 6.2.1 Stroke and Fill Painters                                | 398 |
|        | 6.2.2 Image Painters                                          | 404 |
|        | 6.2.3 Sprite Sheet Painters                                   | 406 |
| 6.3    | Sprite Behaviors                                              | 411 |
|        | 6.3.1 Combining Behaviors                                     | 412 |
|        | 6.3.2 Timed Behaviors                                         | 416 |
| 6.4    | Sprite Animators                                              | 417 |
| 6.5    | A Sprite-Based Animation Loop                                 | 424 |
| 6.6    | Conclusion                                                    | 425 |

| Chapt                              | er 7: P | hysics    |                                                   | 427 |  |  |
|------------------------------------|---------|-----------|---------------------------------------------------|-----|--|--|
| 7.1                                | Gravi   | ty        |                                                   | 428 |  |  |
|                                    | 7.1.1   | Falling   |                                                   | 428 |  |  |
|                                    | 7.1.2   | Projecti  | le Trajectories                                   | 432 |  |  |
|                                    | 7.1.3   | Pendul    | ums                                               | 445 |  |  |
| 7.2                                | Warp    | ing Time  | 2                                                 | 450 |  |  |
| 7.3                                | Time-   | Warp Fu   | inctions                                          | 456 |  |  |
| 7.4                                | Warp    | ing Moti  | on                                                | 458 |  |  |
|                                    | 7.4.1   | Linear    | Motion: No Acceleration                           | 461 |  |  |
|                                    | 7.4.2   | Ease In   | : Gradually Accelerate                            | 463 |  |  |
|                                    | 7.4.3   | Ease Ou   | It: Gradually Decelerate                          | 465 |  |  |
|                                    | 7.4.4   | Ease In   | , Then Ease Out                                   | 468 |  |  |
|                                    | 7.4.5   | Elastici  | ty and Bouncing                                   | 469 |  |  |
| 7.5                                | Warp    | ing Aniı  | nation                                            | 473 |  |  |
| 7.6                                | Concl   | usion     |                                                   | 482 |  |  |
| Chapter 8: Collision Detection 483 |         |           |                                                   |     |  |  |
| 8.1                                |         |           | eas                                               |     |  |  |
|                                    | 8.1.1   | 0         | gular Bounding Areas                              |     |  |  |
|                                    | 8.1.2   | -         | r Bounding Areas                                  |     |  |  |
| 8.2                                | Bound   | cing Off  | Walls                                             | 488 |  |  |
| 8.3                                |         | -         |                                                   |     |  |  |
|                                    | 8.3.1   | Fine-Tı   | ining                                             | 494 |  |  |
| 8.4                                | The Se  | eparating | Axis Theorem (SAT) and Minimum Translation Vector |     |  |  |
|                                    | (MTV    | )         |                                                   | 495 |  |  |
|                                    | 8.4.1   | Detection | ng Collisions with the SAT                        | 495 |  |  |
|                                    |         | 8.4.1.1   | Projection Axes                                   | 500 |  |  |
|                                    |         | 8.4.1.2   | Projections                                       | 503 |  |  |
|                                    |         | 8.4.1.3   | Shapes and Polygons                               | 504 |  |  |
|                                    |         | 8.4.1.4   | Collisions between Polygons                       | 511 |  |  |
|                                    |         | 8.4.1.5   | Circles                                           | 516 |  |  |
|                                    |         | 8.4.1.6   | Images and Sprites                                | 521 |  |  |
|                                    | 8.4.2   |           | g to Collisions with the Minimum Translation      |     |  |  |
|                                    |         |           |                                                   |     |  |  |
|                                    |         | 8.4.2.1   | The MTV                                           |     |  |  |
|                                    |         | 8.4.2.2   | Sticking                                          | 531 |  |  |

|        | 8.4.2.3 Bouncing                    | 537 |  |  |  |  |  |  |
|--------|-------------------------------------|-----|--|--|--|--|--|--|
| 8.5    | Conclusion                          | 541 |  |  |  |  |  |  |
| Chapte | Chapter 9: Game Development 543     |     |  |  |  |  |  |  |
| 9.1    | A Game Engine                       | 544 |  |  |  |  |  |  |
|        | 9.1.1 The Game Loop                 | 545 |  |  |  |  |  |  |
|        | 9.1.1.1 Pause                       | 551 |  |  |  |  |  |  |
|        | 9.1.1.2 Time-Based Motion           | 553 |  |  |  |  |  |  |
|        | 9.1.2 Loading Images                | 554 |  |  |  |  |  |  |
|        | 9.1.3 Multitrack Sound              | 557 |  |  |  |  |  |  |
|        | 9.1.4 Keyboard Events               | 558 |  |  |  |  |  |  |
|        | 9.1.5 High Scores                   | 560 |  |  |  |  |  |  |
|        | 9.1.6 The Game Engine Listing       | 561 |  |  |  |  |  |  |
| 9.2    | The Ungame                          | 572 |  |  |  |  |  |  |
|        | 9.2.1 The Ungame's HTML             | 573 |  |  |  |  |  |  |
|        | 9.2.2 The Ungame's Game Loop        | 576 |  |  |  |  |  |  |
|        | 9.2.3 Loading the Ungame            | 579 |  |  |  |  |  |  |
|        | 9.2.4 Pausing                       | 581 |  |  |  |  |  |  |
|        | 9.2.4.1 Auto-Pause                  | 583 |  |  |  |  |  |  |
|        | 9.2.5 Key Listeners                 | 584 |  |  |  |  |  |  |
|        | 9.2.6 Game Over and High Scores     |     |  |  |  |  |  |  |
| 9.3    | A Pinball Game                      | 589 |  |  |  |  |  |  |
|        | 9.3.1 The Game Loop                 | 590 |  |  |  |  |  |  |
|        | 9.3.2 The Ball                      | 593 |  |  |  |  |  |  |
|        | 9.3.3 Gravity and Friction          | 594 |  |  |  |  |  |  |
|        | 9.3.4 Flipper Motion                | 595 |  |  |  |  |  |  |
|        | 9.3.5 Handling Keyboard Events      |     |  |  |  |  |  |  |
|        | 9.3.6 Collision Detection           |     |  |  |  |  |  |  |
|        | 9.3.6.1 SAT Collision Detection     | 601 |  |  |  |  |  |  |
|        | 9.3.6.2 The Dome                    | 609 |  |  |  |  |  |  |
|        | 9.3.6.3 Flipper Collision Detection | 611 |  |  |  |  |  |  |
| 9.4    | Conclusion                          | 614 |  |  |  |  |  |  |
| Chapte | er 10: Custom Controls              | 615 |  |  |  |  |  |  |
|        | Rounded Rectangles                  |     |  |  |  |  |  |  |
| 10.2   | Progress Bars                       | 625 |  |  |  |  |  |  |

| 10.3   | Sliders                                                     | 631 |
|--------|-------------------------------------------------------------|-----|
| 10.4   | An Image Panner                                             | 643 |
| 10.5   | Conclusion                                                  | 655 |
| Chapte | er 11: Mobile                                               | 657 |
| -      | The Mobile Viewport                                         |     |
|        | 11.1.1 The viewport Metatag                                 |     |
| 11.2   | Media Queries                                               |     |
|        | 11.2.1 Media Queries and CSS                                |     |
|        | 11.2.2 Reacting to Media Changes with JavaScript            |     |
| 11.3   | Touch Events                                                |     |
|        | 11.3.1 Touch Event Objects                                  |     |
|        | 11.3.2 Touch Lists                                          |     |
|        | 11.3.3 Touch Objects                                        |     |
|        | 11.3.4 Supporting Both Touch and Mouse Events               |     |
|        | 11.3.5 Pinch and Zoom                                       |     |
| 11.4   | iOS5                                                        |     |
|        | 11.4.1 Application Icons and Startup Images                 |     |
|        | 11.4.2 Media Queries for iOS5 Application Icons and Startup |     |
|        | Images                                                      | 679 |
|        | 11.4.3 Fullscreen with No Browser Chrome                    | 680 |
|        | 11.4.4 Application Status Bar                               | 681 |
| 11.5   | A Virtual Keyboard                                          | 682 |
|        | 11.5.1 A Canvas-Based Keyboard Implementation               | 683 |
|        | 11.5.1.1 The Keys                                           | 689 |
|        | 11.5.1.2 The Keyboard                                       | 693 |
| 11.6   | Conclusion                                                  | 701 |
| Indox  |                                                             | 700 |
| muex.  |                                                             | 103 |

This page intentionally left blank

## Preface

In the summer of 2001, after 15 years of developing graphical user interfaces and graphics-intensive applications, I read a best-selling book about implementing web applications by someone I did not know—Jason Hunter—but whom, unbeknownst to me, would soon become a good friend on the No Fluff Just Stuff (NFJS) tour.

When I finished Jason's Servlets book,<sup>1</sup> I put it in my lap and stared out the window. After years of Smalltalk, C++, and Java, and after writing a passionate 1622 pages for *Graphic Java 2: Swing*,<sup>2</sup> I thought to myself, *am I really going to implement user interfaces with print statements that generate HTML*? Unfortunately, I was.

From then on, I soldiered on through what I consider the Dark Ages of software development. I was the second Apache Struts committer and I invented the Struts Template Library, which ultimately became the popular Tiles project. I spent more than six years on the JavaServer Faces (JSF) Expert Group, spoke about server-side Java at more than 120 NFJS symposiums and many other conferences, and coauthored a book on JSF.<sup>3</sup> I got excited about Google Web Toolkit and Ruby on Rails for a while, but in the end the Dark Ages was mostly concerned with the dull business of presenting forms to users on the client and processing them on the server, and I was never again able to capture that passion that I had for graphics and graphical user interfaces.

In the summer of 2010, with HTML5 beginning its inexorable rise in popularity, I came across an article about Canvas, and I knew salvation was nigh. I immediately dropped everything in my professional life and devoted myself fulltime to write the best Canvas book that I could. From then on, until the book was finalized in March 2012, I was entirely immersed in Canvas and in this book. It's by far the most fun I've ever had writing a book.

Canvas gives you all the graphics horsepower you need to implement everything from word processors to video games. And, although performance varies on specific platforms, in general, Canvas is fast, most notably on iOS5, which

<sup>1.</sup> *Java Servlet Programming*, 2001, by Jason Hunter with William Crawford, published by O'Reilly.

<sup>2.</sup> Graphic Java 2, Volume 2, Swing, 1999, by David Geary, published by Prentice Hall.

<sup>3.</sup> *Core JavaServer*<sup>™</sup> *Faces, Third Edition,* 2010, by David Geary and Cay Horstmann, published by Prentice Hall.

hardware accelerates Canvas in Mobile Safari. Browser vendors have also done a great job adhering to the specification so that well-written Canvas applications run unmodified in any HTML5-compliant browser with only minor incompatibilities.

HTML5 is the Renaissance that comes after the Dark Ages of software development, and Canvas is arguably the most exciting aspect of HTML5. In this book I dive deeply into Canvas and related aspects of HTML5, such as the Animation Timing specification, to implement real-world applications that run across desktop browsers and mobile devices.

### **Reading This Book**

I wrote this book so that in the Zen tradition you can read it without reading.

I write each chapter over the course of months, constantly iterating over material without ever writing a word. During that time I work on outlines, code listings, screenshots, tables, diagrams, itemized lists, notes, tips, and cautions. Those things, which I refer to as scaffolding, are the most important aspects of this book. The words, which I write only at the last possible moment after the scaffolding is complete, are meant to provide context and illustrate highlights of the surrounding scaffolding. Then I iterate over the words, eliminating as many of them as I can.

By focusing on scaffolding and being frugal with words, this book is easy to read without reading. You can skim the material, concentrating on the screenshots, code listings, diagrams, tables, and other scaffolding to learn a great deal of what you need to know on any given topic. Feel free to consider the words as second-class citizens, and, if you wish, consult them only as necessary.

### An Overview of This Book

This book has two parts. The first part, which spans the first four chapters of the book and is nearly one half of the book, covers the Canvas API, showing you how to draw shapes and text into a canvas, and draw and manipulate images. The last seven chapters of the book show you how to use that API to implement animations and animated sprites, create physics simulations, detect collisions, and develop video games. The book ends with a chapter on implementing custom controls, such as progress bars, sliders, and image panners, and a chapter that shows you how to create Canvas-based mobile applications.

The first chapter—*Essentials*—introduces the canvas element and shows you how to use it in web applications. The chapter contains a short section on getting

debuggers, profilers, and timelines. The chapter then shows you how to implement Canvas essentials: drawing into a canvas, saving and restoring Canvas parameters and the drawing surface itself, printing a canvas, and an introduction to offscreen canvases. The chapter concludes with a brief math primer covering basic algebra, trigonometry, vector mathematics, and deriving equations from units of measure.

The second chapter—*Drawing*—which is the longest chapter in the book, provides an in-depth examination of drawing with the Canvas API, showing you how to draw lines, arcs, curves, circles, rectangles, and arbitrary polygons in a canvas, and how to fill them with solid colors, gradients, and patterns. The chapter goes beyond the mere mechanics of drawing, however, by showing you how to implement useful, real-world examples of drawing with the Canvas API, such as drawing temporary rubber bands to dynamically create shapes, dragging shapes within a canvas, implementing a simple retained-mode graphics subsystem that keeps track of polygons in a canvas so users users can edit them, and using the clipping region to erase shapes without disturbing the Canvas background underneath.

The third chapter—*Text*—shows you how to draw and manipulate text in a canvas. You will see how to stroke and fill text, set font properties, and position text within a canvas. The chapter also shows you how to implement your own text controls in a canvas, complete with blinking text cursors and editable paragraphs.

The fourth chapter—*Images and Video*—focuses on images, image manipulation, and video processing. You'll see how to draw and scale images in a canvas, and you'll learn how to manipulate images by accessing the color components of each pixel. You will also see more uses for the clipping region and how to animate images. The chapter then addresses security and performance considerations, before ending with a section on video processing.

The fifth chapter—*Animation*—shows you how to implement smooth animations with a method named requestAnimationFrame() that's defined in a W3C specification titled *Timing control for script-based animations*. You will see how to calculate an animation's frame rate and how to schedule other activities, such as updating an animation's user interface at alternate frame rates. The chapter shows you how to restore the background during an animation with three different strategies and discusses the performance implications of each. The chapter also illustrates how to implement time-based motion, scroll an animation's background, use parallax to create the illusion of 3D, and detect and react to user gestures during an animation. The chapter concludes with a look at timed animations and the implementation of a simple animation timer, followed by a discussion of animation best practices.

The sixth chapter—*Sprites*—shows you how to implement sprites (animated objects) in JavaScript. Sprites have a visual representation, often an image, and you can move them around in a canvas and cycle through a set of images to animate them. Sprites are the fundamental building block upon which games are built.

The seventh chapter—*Physics*—shows you how to simulate physics in your animations, from modeling falling objects and projectile trajectories to swinging pendulums. The chapter also shows you how to warp both time and motion in your animations to simulate real-world movement, such as the acceleration experienced by a sprinter out of the blocks (ease-in effect) or the deceleration of a braking automobile (ease-out).

Another essential aspect of most games is collision detection, so the eighth chapter in the book—*Collision Detection*—is devoted to the science of detecting collisions between sprites. The chapter begins with simple collision detection using bounding boxes and circles, which is easy to implement but not very reliable. Because simple collision detection is not reliable under many circumstances, much of this chapter is devoted to the Separating Axis Theorem, which is one of the best ways to detect collisions between arbitrary polygons in both 2D and 3D; however, the theorem is not for the mathematically faint of heart, so this chapter goes to great lengths to present the theorem in layman terms.

The ninth chapter—*Game Development*—begins with the implementation of a simple but effective game engine that provides support for everything from drawing sprites and maintaining high scores to time-based motion and multitrack sound. The chapter then discusses two games. The first game is a simple Hello World type of game that illustrates how to use the game engine and provides a convenient starting point for a game. It also shows you how to implement common aspects of most games such as asset management, heads-up displays, and a user interface for high scores. The second game is an industrial-strength pinball game that draws on much of the previous material in the book and illustrates complex collision detection in a real-world game.

Many Canvas-based applications require custom controls, so the tenth chapter— *Custom Controls*—teaches you how to implement them. The chapter discusses implementing custom controls in general and then illustrates those techniques with four custom controls: a rounded rectangle, a progress bar, a slider, and an image panner.

The final chapter of this book—*Mobile*—focuses on implementing Canvas-based mobile applications. You'll see how to control the size of your application's viewport so that your application displays properly on mobile devices, and how to account for different screen sizes and orientations with CSS3 media queries.

You'll also see how to make your Canvas-based applications indistinguishable from native applications on iOS5 by making them run fullscreen and fitting them with desktop icons and startup screens. The chapter concludes with the implementation of a keyboard for iOS5 applications that do not receive text through a text field.

### **Prerequisites**

To make effective use of this book you must have more than a passing familiarity with JavaScript, HTML, and CSS. I assume, for example, that you already know how to implement objects with JavaScript's prototypal inheritance, and that you are well versed in web application development in general.

This book also utilizes some mathematics that you may have learned a long time ago and forgotten, such as basic algebra and trigonometry, vector math, and deriving equations from units of measure. At the end of the first chapter you will find a short primer that covers all those topics.

### The Book's Code

All the code in this book is copyrighted by the author and is available for use under the license distributed with the code. That license is a modified MIT license that lets you do anything you want with the code, including using it in software that you sell; however, you may not use the code to create educational material, such as books, instructional videos, or presentations. See the license that comes with the code for more details.

When implementing the examples, I made a conscious decision to keep comments in code listings to a bare minimum. Instead, I made the code itself as readable as possible; methods average about five lines of code so they are easy to understand.

I also adhered closely to Douglas Crawford's recommendations in his excellent book *JavaScript*, *The Good Parts*.<sup>4</sup> For example, all function-scoped variables are always declared at the top of the function, variables are declared on a line of their own, and I always use === and its ilk for equality testing.

Finally, all the code listings in this book are color coded. Function calls are displayed in **blue**, so they stand out from the rest of the listing. As you scan listings, pay particular attention to the **blue** function calls; after all, function calls are the verbs of JavaScript, and those verbs alone reveal most of what you need to know about the inner workings of any particular example.

<sup>4.</sup> JavaScript, The Good Parts, 2008, by Douglas Crawford, published by O'Reilly.

### The Future of Canvas and This Book

The HTML5 APIs are constantly evolving, and much of that evolution consists of new features. The Canvas specification is no exception; in fact, this book was just days from going to the printer when the WHATWG Canvas specification was updated to include several new features:

- An ellipse() method that creates elliptical paths
- Two methods, getLineDash() and setLineDash(), and an attribute lineDashOffset used for drawing dashed lines
- An expanded TextMetrics object that lets you determine the exact bounding box for text
- A Path object
- A CanvasDrawingStyles object
- Extensive support for hit regions

At that time, no browsers supported the new features, so it was not yet possible to write code to test them.

Prior the March 26, 2012 update to the specification, you could draw arcs and circles with Canvas, but there was no explicit provision for drawing ellipses. Now, in addition to arcs and circles, you can draw ellipses with the new ellipse() method of the Canvas 2d context. Likewise, the context now explicitly supports drawing dashed lines.

The TextMetrics object initially only reported one metric: the width of a string. However, with the March 26, 2012 update to the specification, you can now determine both the width and height of the rectangle taken up by a string in a canvas. That augmentation of the TextMetrics object will make it much easier, and more efficient, to implement Canvas-based text controls.

In addition to ellipses and an improved TextMetrics object, the updated specification has also added Path and CanvasDrawingStyles methods. Prior to the updated specification, there was no explicit mechanism for storing paths or drawing styles. Now, not only are there objects that represent those abstractions, but many of the Canvas 2d context methods have been duplicated to also take a Path object. For example, you stroke a context's path by invoking context.stroke(), which strokes the *current* path; however, the context now has a method stroke(Path) and that method strokes the path you send to the method instead of the context's current path. When you modify a path with Path methods such as addText(), you can specify a CanvasDrawingStyle object, which is used by the path, in this case to add text to the path. The updated specification contains extensive support for hit regions. A hit region is defined by a path, and you can associate an optional mouse cursor and accessibility parameters, such as an Accessible Rich Internet Application (ARIA) role and a label, with a hit region. A single canvas can have multiple hit regions. Among other things, hit regions will make it easier and more efficient to implement collision detection and improve accessiblity.

Finally, both the WHATWG and W3C specifications have included two Canvas context methods for accessibility, so that applications can draw focus rings around the current path, letting users navigate with the keyboard in a Canvas. That functionality was not part of the March 26, 2012 update to the specification, and in fact, has been in the specification for some time; however, while the book was being written, no browser vendors supported the feature, so it is not covered in this book.

As the Canvas specification evolves and browser vendors implement new features, this book will be updated on a regular basis. In the meantime, you can read about new Canvas features and preview the coverage of those features in the next edition of this book, at corehtml5canvas.com.

### **The Companion Website**

This book's companion website is http://corehtml5canvas.com, where you can download the book's code, run featured examples from the book, and find other HTML5 and Canvas resources.

This page intentionally left blank

# Acknowledgments

Writing books is a team sport, and I was lucky to have great teammates for this book.

I'd like to start by thanking my longtime editor and good friend Greg Doench, who believed wholeheartedly in this book from the moment I proposed it and who gave me the latitude to write the book exactly as I wanted. Greg also oversaw the book from the moment of conception until, and after, it went to print. I couldn't ask for more.

I'm also fortunate that Greg comes with a great team of his own. Julie Nahil did a wonderful job of managing production and keeping everything on track, and Alina Kirsanova took my raw docbook XML and turned it into the beautiful color book you hold in your hands. Alina also did a superb job proofreading, weeding out small errors and inconsistencies.

Once again I was thrilled to have Mary Lou Nohr copy edit this book. Mary Lou is the only copy editor I've had in 15 years of writing books, and she not only makes each book better than I possibly could, but she continues to teach me the craft of writing.

Technical reviewers are vital to the success of any technical book, so I actively recruit reviewers who I think have an appropriate skill set to make significant contributions. For this book I was fortunate to land an excellent group of reviewers who helped me mold, shape, and polish the book's material. First, I'd like to thank Philip Taylor for being one of the most knowledgeable and thorough reviewers that I've ever had. Philip, who has implemented nearly 800 Canvas test cases—see http://philip.html5.org/tests/canvas/suite/tests—sent me pages of insightful comments for each chapter that only someone who knows the most intimate Canvas nuances could provide. Philip went way beyond the call of duty and single-handedly made this a much better book.

Next, I'd like to thank Scott Davis at thirstyhead.com, one of the foremost experts in HTML5 and mobile web application development. Scott has spoken at many conferences on HTML5 and mobile development, cofounded the HTML5 Denver Users Group, and taught mobile development to Yahoo! developers. Like Philip, Scott went way beyond the call of duty by offering excellent suggestions in many different areas of the book. I'm deeply indebted to Scott for delaying the publishing of this book for a full three months, while I entirely rewrote nearly a quarter of the book as the result of his scathing review. That rewrite took this book to the next level.

Ilmari Heikkinen, of Runfield fame (http://fhtr.org/runfield/runfield), provided some great insights for the Animation, Sprites, Physics, and Collision Detection chapters. Ted Neward, Dion Almaer, Ben Galbraith, Pratik Pratel, Doris Chen, Nate Schutta, and Brian Sam-Bodden also provided great review comments.

I'd also like to thank Mathias Bynens, the creator of jsperf.com, for giving me permission to use screenshots from that website.

I would like to acknowledge MJKRZAK for the sprite sheet used in the Physics chapter. That sprite sheet was downloaded from the public domain section of the People's Sprites website. I would also like to thank Ilmari Heikkinen for giving me permission to use his sky image for the parallax example in the Animation chapter. Some images in Sprites chapter are from the popular open source Replica Island game.

Finally, I'd like to thank Hiroko, Gaspé, and Tonka for enduring over the past year and a half while this book utterly consumed my life.

## About the Author

**David Geary** is a prominent author, speaker, and consultant, who began implementing graphics-based applications and interfaces with C and Smalltalk in the 1980s. David taught C++ and Object-Oriented Software Development for eight years at Boeing, and was a software engineer at Sun Microsystems from 1994–1997. He is the author of eight Java books, including two best-selling books on the Java component frameworks, Swing and JavaServer Faces (JSF). David's *Graphic Java 2: Swing* is the all-time best-selling Swing book, and *Core JavaServer*<sup>TM</sup> Faces, which David wrote with Cay Horstmann, is the best-selling book on JSF.

David is a passionate and prolific public speaker who has spoken at hundreds of conferences world-wide. He spoke on the No Fluff Just Stuff tour for six years, speaking at over 120 symposiums, and he is a three-time JavaOne Rock Star.

In 2011, David and Scott Davis co-founded the HTML5 Denver Meetup group—www.meetup.com/HTML5-Denver-Users-Group—which had grown to over 500 members when this book was published in 2012.

David can be found on Twitter (@davidgeary) and at the companion website for this book, http://corehtml5canvas.com.

This page intentionally left blank

# 1

CHAPTER

## **Essentials**

In 1939, Metro-Goldwyn-Mayer Studios released a film that, according to the American Library of Congress, was destined to become the most watched film in history. *The Wizard of Oz* is the story of a young girl named Dorothy and her dog Toto, who are transported by a violent tornado from Kansas in the central United States to the magical land of Oz.

The film begins in Kansas and is shot in a bland and dreary black-and-white. When Dorothy and Toto arrive in the land of Oz however, the film bursts into vibrant color, and the adventure begins.

For more than a decade, software developers have been implementing bland and dreary web applications that do little more than present bored-to-death users with a seemingly unending sequence of banal forms. Finally, HTML5 lets developers implement exciting desktop-like applications that run in the browser.

In this HTML5 land of Oz, we will use the magical canvas element to do amazing things in a browser. We will implement image panning, as shown in Figure 1.1; an interactive magnifying glass; a paint application that runs in any self-respecting browser and that also runs on an iPad; several animations and games, including an industrial-strength pinball game; image filters; and many other web applications that in another era were almost entirely the realm of Flash.

Let's get started.

### 1.1 The canvas Element

The canvas element is arguably the single most powerful HTML5 element, although, as you'll see shortly, its real power lies in the Canvas context, which

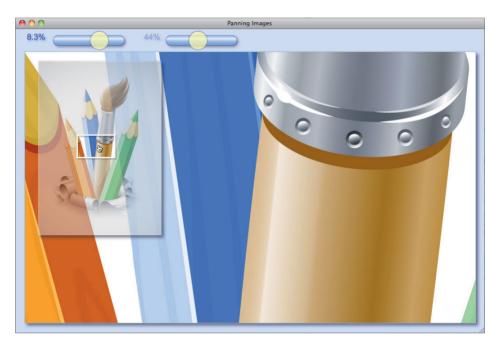

Figure 1.1 Canvas offers a powerful graphics API

you obtain from the canvas element itself. **Figure 1.2** shows a simple use of the canvas element and its associated context.

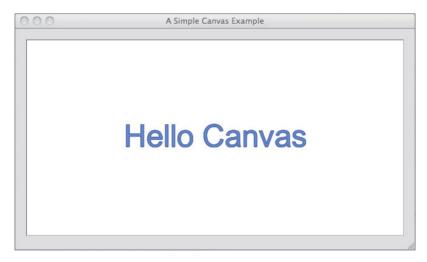

Figure 1.2 Hello canvas

The application shown in **Figure 1.2** simply displays a string, approximately centered in the canvas itself. The HTML for that application is shown in **Example 1.1**.

The HTML in **Example 1.1** uses a canvas element and specifies an identifier for the element and the element's width and height. Notice the text in the body of the canvas element. That text is known as the *fallback content*, which the browser displays only if it does not support the canvas element.

Besides those two elements, the HTML in **Example 1.1** uses CSS to set the application's background color and some attributes for the canvas element itself. By default, a canvas element's background color matches the background color of its parent element, so the CSS sets the canvas element's background color to opaque white to set it apart from the application's light gray background.

The HTML is straightforward and not very interesting. As is typically the case for Canvas-based applications, the interesting part of the application is its JavaScript. The JavaScript code for the application shown in Figure 1.2 is listed in Example 1.2.

Example 1.1 example.html

```
<!DOCTYPE html>
<html>
  <head>
     <title>A Simple Canvas Example</title>
      <style>
         bodv {
            background: #dddddd;
         #canvas {
            margin: 10px;
            padding: 10px;
            background: #ffffff;
            border: thin inset #aaaaaa;
         }
      </stvle>
   </head>
  <body>
    <canvas id='canvas' width='600' height='300'>
      Canvas not supported
    </canvas>
    <script src='example.js'></script>
  </bodv>
</html>
```

```
Example 1.2 example.js
```

The JavaScript in **Example 1.2** employs a recipe that you will use in your Canvas-based applications:

- 1. Use document.getElementById() to get a reference to a canvas.
- 2. Call getContext('2d') on the canvas to get the graphics context (note: the 'd' in '2d' *must* be lowercase).
- 3. Use the context to draw in the canvas.

After obtaining a reference to the canvas's context, the JavaScript sets the context's font, fillStyle, and strokeStyle attributes and fills and strokes the text that you see in Figure 1.2. The fillText() method fills the characters of the text using fillStyle, and strokeText() strokes the outline of the characters with strokeStyle. The fillStyle and strokeStyle attributes can be a CSS color, a gradient, or a pattern. We briefly discuss those attributes in Section 1.2.1, "The 2d Context," on p. 9 and take a more in-depth look at both the attributes and methods in Chapter 2.

The fillText() and strokeText() methods both take three arguments: the text and an (x, y) location within the canvas to display the text. The JavaScript shown in Example 1.2 approximately centers the text with constant values, which is not a good general solution for centering text in a canvas. In Chapter 3, we will look at a better way to center text.

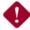

#### CAUTION: The suffix px is not valid for canvas width and height

Although it's widely permitted by browsers that support Canvas, the px suffix for the canvas width and height attributes is not technically allowed by the Canvas specification. The values for those attributes, according to the specification, can only be non-negative integers.

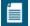

### NOTE: The default canvas size is $300 \times 150$ screen pixels

By default, the browser creates canvas elements with a width of 300 pixels and a height of 150 pixels. You can change the size of a canvas element by specifying the width and height attributes.

You can also change the size of a canvas element with CSS attributes; however, as you will see in the next section, changing the width and height of a canvas element may have unwanted consequences.

### 1.1.1 Canvas Element Size vs. Drawing Surface Size

The application in the preceding section sets the size of the canvas element by setting the element's width and height attributes. You can also use CSS to set the size of a canvas element, as shown in **Example 1.3**; however, using CSS to size a canvas element is not the same as setting the element's width and height attributes.

Example 1.3 Setting element size and drawing surface size to different values

```
<!DOCTYPE html>
   <head>
     <title>Canvas element size: 600 x 300.
            Canvas drawing surface size: 300 x 150</title>
      <style>
         body {
            background: #dddddd:
         }
         #canvas {
            margin: 20px;
            padding: 20px;
            background: #ffffff;
            border: thin inset #aaaaaa;
            width: 600px:
            height: 300px;
         }
      </style>
   </head>
  <body>
    <canvas id='canvas'>
      Canvas not supported
    </canvas>
    <script src='example.js'></script>
  </body>
</html>
```

The difference between using CSS and setting canvas element attributes lies in the fact that *a canvas actually has two sizes*: the size of the element itself and the size of the element's drawing surface.

When you set the element's width and height attributes, you set *both* the element's size and the size of the element's drawing surface; however, when you use CSS to size a canvas element, you set *only* the element's size and not the drawing surface.

By default, both the canvas element's size and the size of its drawing surface is 300 screen pixels wide and 150 screen pixels high. In the listing shown in **Example 1.3**, which uses CSS to set the canvas element's size, the size of the element is 600 pixels wide and 300 pixels high, but *the size of the drawing surface remains unchanged* at the default value of 300 pixels × 150 pixels.

And here is where things get interesting because when a canvas element's size does not match the size of its drawing surface, *the browser scales the drawing surface to fit the element*. That effect is illustrated in Figure 1.3.

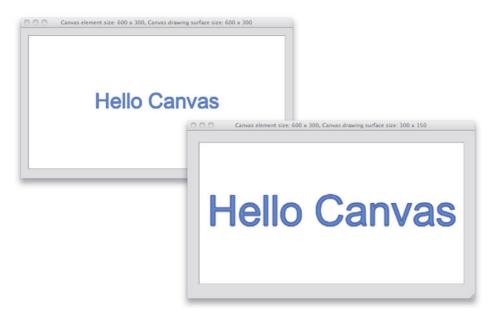

Figure 1.3 *Top*: element and coordinate system =  $600 \times 300$ ; *bottom*: element =  $600 \times 300$ , coordinate system =  $300 \times 150$ 

The application shown at the top of Figure 1.3 is the application that we discussed in the preceding section. It sets the canvas element's size with the element's width

and height attributes, setting both the element's size and the size of the drawing surface to 600 pixels  $\times$  300 pixels.

The application shown at the bottom of Figure 1.3 is the application whose HTML is shown in **Example 1.3**. That application is identical to the application in the preceding section, except that it uses CSS to size the canvas element (and has a different title in the window's title bar).

Because the application shown in the bottom screenshot in Figure 1.3 uses CSS to size the canvas element and does not set the element's width or height attributes, the browser scales the drawing surface from 300 pixels  $\times$  150 pixels to  $600 \text{ pixels} \times 300 \text{ pixels}.$ 

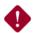

### CAUTION: The browser may automatically scale your canvas

It's a good idea to use the canvas element's width and height attributes to size the element, instead of using CSS. If you use CSS to size the element without also specifying the width and height attributes of the canvas element, the element size will not match the canvas's drawing surface size, and the browser will scale the latter to fit the former, most likely resulting in surprising and unwanted effects.

### 1.1.2 The Canvas API

Table 11 canvas attributes

The canvas element does not provide much of an API; in fact, that API offers only two attributes and three methods that are summarized in Table 1.1 and Table 1.2

| Attribute | Description |  |
|-----------|-------------|--|

| Attribute | Description                                                                                                    | Туре                    | Allowed Values                                                                                                    | Default |
|-----------|----------------------------------------------------------------------------------------------------|-------------------------|----------------------------------------------------------------------------------------------------|---------|
| width     | The width of the<br>canvas's <i>drawing surface</i> .<br>By default, the browser<br>makes the canvas<br>element the same size as<br>its drawing surface;<br>however, if you override<br>the element size with<br>CSS, then the browser<br>will <i>scale</i> the drawing<br>surface to fit the element. | non-negative<br>integer | Any valid<br>non-negative<br>integer. You may<br>add a plus sign or<br>whitespace at the<br>beginning, but<br>technically, you<br>cannot add a px<br>suffix. | 300     |

(Continues)

### Table 1.1 (Continued)

| Attribute | Description                                                                                                    | Туре                    | Allowed Values                                                                                                    | Default |
|-----------|----------------------------------------------------------------------------------------------------|-------------------------|----------------------------------------------------------------------------------------------------|---------|
| height    | The height of the<br>canvas's drawing<br>surface. The browser<br>may scale the drawing<br>surface to fit the canvas<br>element size. See the<br>width attribute for more<br>information. | non-negative<br>integer | Any valid<br>non-negative<br>integer. You may<br>add a plus sign or<br>whitespace at the<br>beginning, but<br>technically, you<br>cannot add a px<br>suffix. | 150     |

### Table 1.2 canvas methods

| Method                          | Description                                                                                                    |
|---------------------------------|----------------------------------------------------------------------------------------------------|
| <pre>getContext()</pre>         | Returns the graphics context associated with the canvas. Each canvas has one context, and each context is associated with one canvas.                                                                                                    |
| toDataURL(type,<br>quality)     | Returns a data URL that you can assign to the src property<br>of an img element. The first argument specifies the type of<br>image, such as image/jpeg, or image/png; the latter is the<br>default if you don't specify the first argument. The second<br>argument, which must be a double value from 0 to 1.0,<br>specifies a quality level for JPEG images.                                                                                                    |
| toBlob(callback,<br>type, args) | Creates a Blob that represents a file containing the canvas's image. The first argument to the method is a function that the browser invokes with a reference to the blob. The second argument specifies the type of image, such as image/png, which is the default value. The final arguments represent a quality level from 0.0 to 1.0 inclusive, for JPEG images. Other arguments will most likely be added to this method in the future to more carefully control image characteristics. |

### 1.2 Canvas Contexts

The canvas element merely serves as a container for a context. The context provides all the graphics horsepower. Although this book focuses exclusively on the 2d context, the Canvas specification embraces other types of contexts as well; for example, a 3d context specification is already well underway. This section looks at the attributes of the 2d context, with a brief nod to the 3d context.

### 1.2.1 The 2d Context

In your JavaScript code, you will find little use for the canvas element itself, other than occasionally using it to obtain the canvas width or height or a data URL, as discussed in the preceding section. Additionally, you will use the canvas element to obtain a reference to the canvas's context, which provides a capable API for drawing shapes and text, displaying and manipulating images, etc. Indeed, for the rest of this book our focus will mainly be on the 2d context.

**Table 1.3** lists all of the 2d context attributes. Other than the canvas attribute, which gives you a reference to the canvas itself, all of the 2d context attributes pertain to drawing operations.

| Brief Description                                                                                                    |
|----------------------------------------------------------------------------------------------------|
| Refers to the context's canvas. The most common use of the canvas attribute is to access the width and height of the canvas: context.canvas.width and context.canvas.height, respectively.                                             |
| Specifies a color, gradient, or pattern that the context subsequently uses to fill shapes.                                                                                                    |
| Specifies the font that the context uses when you call fillText() or strokeText().                                                                                                    |
| Is the global alpha setting, which must be a number between 0 (fully transparent), and 1.0 (fully opaque). The browser multiplies the alpha value of every pixel you draw by the globalAlpha property, including when you draw images. |
| Determines how the browser draws one thing over another.<br>See Section 2.14 for valid values.                                                                                                    |
| Specifies how the browser draws the endpoints of a line.<br>You can specify one of the following three values: butt,<br>round, and square. The default value is butt.                                                                  |
| Determines the width, in screen pixels, of lines that you<br>draw in a canvas. The value must be a non-negative,<br>non-infinite double value. The default is 1.0.                                                                     |
| Specifies how lines are joined when their endpoints meet.<br>Valid values are: bevel, round, and miter. The default<br>value is miter.                                                                                                 |
|                                                                                                    |

### Table 1.3 CanvasRenderingContext2D attributes

(Continues)

| Attribute     | Brief Description                                                                                                    |
|---------------|----------------------------------------------------------------------------------------------------|
| miterLimit    | Specifies how to draw a miter line join. See Section 2.8.7 for details about this property.                                                                                                    |
| shadowBlur    | Determines how the browser spreads out shadow; the<br>higher the number, the more spread out the shadows. The<br>shadowBlur value is not a pixel value, but a value used in<br>a Gaussian blur equation. The value must be a positive,<br>non-infinite double value. The default value is 0. |
| shadowColor   | Specifies the color the browser uses to draw shadows. The value for this property is often specified as partially transparent to let the background show through.                                                                                                    |
| shadowOffsetX | Specifies the horizontal offset, in screen pixels, for shadows.                                                                                                    |
| shadowOffsetY | Specifies the vertical offset, in screen pixels, for shadows.                                                                                                    |
| strokeStyle   | Specifies the style used to stroke paths. This value can be a color, gradient, or pattern.                                                                                                    |
| textAlign     | Determines horizontal placement of text that you draw with fillText() or strokeText().                                                                                                    |
| textBaseline  | Determines vertical placement of text that you draw with fillText() or strokeText().                                                                                                    |

### Table 1.3 (Continued)

The table gives you an overview of all the 2d context attributes. In Chapter 2, we examine all those attributes on a case-by-case basis.

## Í

#### NOTE: You can extend the 2d context's capabilities

The context associated with each canvas is a powerful graphics engine that supports features such as gradients, image compositing, and animation, but it does have limitations; for example, the context does not provide a method for drawing dashed lines. Because JavaScript is a dynamic language, however, you can add new methods or augment existing methods of the context. See Section 2.8.6, "Drawing Dashed Lines by Extending CanvasRenderingContext2D," on p. 118 for more information.

### 1.2.1.1 The WebGL 3d Context

The Canvas 2d context has a 3d counterpart, known as WebGL, that closely conforms to the OpenGL ES 2.0 API. You can find the WebGL specification, which is maintained by the Khronos Group, at http://www.khronos.org/registry/ webgl/specs/latest/.

At the time this book was written, browser vendors were just beginning to provide support for WebGL, and there are still some notable platforms, such as iOS4 and IE10, that do not provide support. Nonetheless, a 3d Canvas context is an exciting development that will open the door to all sorts of bleeding edge applications.

## 1.2.2 Saving and Restoring Canvas State

In Section 1.2.1, "The 2d Context," on p. 9 we discussed all of the attributes of the Canvas context. You will often set those attributes for drawing operations. Much of the time you will want to *temporarily* set those attributes; for example, you may draw a grid with thin lines in the background and subsequently draw on top of the grid with thicker lines. In that case you would temporarily set the lineWidth attribute while you draw the grid.

The Canvas API provides two methods, named save() and restore(), for saving and restoring all the canvas context's attributes. You use those methods like this:

```
function drawGrid(strokeStyle, fillStyle) {
  controlContext.save(); // Save the context on a stack
  controlContext.fillStyle = fillStyle;
  controlContext.strokeStyle = strokeStyle;
  // Draw the grid...
  controlContext.restore(); // Restore the context from the stack
}
```

The save() and restore() methods may not seem like a big deal, but after using Canvas for any length of time you will find them indispensable. Those two methods are summarized in Table 1.4.

# Í

#### NOTE: You can nest calls to save() and restore()

The context's save() method places the current state of the context onto a stack. The corresponding call to restore() pops the state from the stack and restores the context's state accordingly. That means you can nest calls to save()/restore().

| Method    | Description                                                                                                    |
|-----------|----------------------------------------------------------------------------------------------------|
| save()    | Pushes the current state of the canvas onto a stack of canvas states.<br>Canvas state includes the current transformation and clipping region<br>and all attributes of the canvas's context, including strokeStyle,<br>fillStyle, globalCompositeOperation, etc.                                                                                                    |
|           | The canvas state does not include the current path or bitmap. You can only reset the path by calling beginPath(), and the bitmap is a property of the canvas, not the context.                                                                                                    |
|           | Note that although the bitmap is a property of the canvas, you access the bitmap through the context (via the context's getImageData() method).                                                                                                    |
| restore() | Pops the top entry off the stack of canvas states. The state that resides<br>at the top of the stack, after the pop occurs, becomes the current state,<br>and the browser must set the canvas state accordingly. Therefore, any<br>changes that you make to the canvas state between save() and<br>restore() method calls persist only until you invoke the restore()<br>method. |

### Table 1.4 CanvasRenderingContext2D state methods

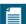

#### NOTE: Saving and restoring the drawing surface

This section shows you how to save and restore context state. It's also beneficial to be able to save and restore the drawing surface itself, which we discuss in Section 1.7, "Saving and Restoring the Drawing Surface," on p. 33.

## **1.3 Canonical Examples in This Book**

Many of the examples in this book use the following canonical form:

```
<body>
<canvas id='canvas' width='600' height='300'>
Canvas not supported
</canvas>
<script src='example.js'></script>
</body>
</html>
// example.js
var canvas = document.getElementById('canvas'),
context = canvas.getContext('2d');
// Use the context...
```

The preceding example has one canvas whose ID is canvas, and it uses one JavaScript file named example.js. That JavaScript file has two variables, one for the canvas and another for the canvas's context. The preceding example uses document.getElementById() to obtain a reference to the canvas and gets a reference to the canvas's context.

Most applications in this book that adhere to the preceding canonical form omit the HTML listings in the interests of brevity. Likewise, for inline code listings, meaning listings like the preceding listing that do not have an Example heading, you will often see the variables canvas and context with no code showing their initialization.

Finally, again in the interests of brevity, not every example in the book is fully listed. Often examples in the book build upon one other, and when they do, you will often see the full listing for the last example and partial listings for the other related examples.

| 4 |
|---|
|   |
|   |
|   |
|   |

#### NOTE: A word about User Agents

The Canvas specification refers to the implementor of the canvas element as a *User Agent*, which is often abbreviated to UA. The specification uses that term instead of the word *browser* because canvas elements can be implemented by any piece of software, not just browsers.

This book refers to the implementor of the canvas element as a browser because the term User Agent, or worse, the abbreviation UA, can be foreign and confusing to readers.

#### NOTE: URLs referenced in this book

In this book you will occasionally find references to URLs for further reading. Sometimes, if they are readable and not too long, those URLs will be the actual URLs. For unwieldy URLs, this book refers to shortened URLs that may be difficult to remember but are easy to type.

## 1.4 Getting Started

This section gives you a brief overview of your development environment, from the browsers in which your application will run to the development tools, such as profilers and timelines, that you will use during development. Feel free to skim this section and use it as a reference as necessary.

### 1.4.1 Specifications

Three specifications are pertinent to this book:

- HTML5 Canvas
- Timing control for script-based animations
- HTML5 video and audio

For historical reasons, there are actually two Canvas specifications that are nearly identical. One of those specifications is maintained by the W3C and can be found at http://dev.w3.org/html5/spec; the other specification is maintained by the WHATWG and can be found at http://bit.ly/qXWjOl. Furthermore, whereas the Canvas context is included in the WHATWG's specification, the WC3 has a separate specification for the context, at http://dev.w3.org/html5/2dcontext.

For a long time, people used window.setInterval() or window.setTimeout() for web-based animations; however, as you will see in Chapter 5, those methods are not suitable for performance-critical animations. Instead, you should use window.requestAnimationFrame(), which is defined in a specification of its own named *Timing control for script-based animations*. You can find that specification at http://www.w3.org/TR/animation-timing.

Finally, this book shows you how to incorporate HTML5 video and audio into your Canvas-based applications. HTML5 video and audio are covered in the same specification, which you can find at http://www.w3.org/TR/html5/ video.html.

### 1.4.2 Browsers

At the time this book went to press in early 2012, all five major browsers—Chrome, Internet Explorer, Firefox, Opera, and Safari—provided extensive support for HTML5 Canvas. Although there are some minor incompatibilities that mostly stem from different interpretations of the Canvas specification—for example, see Section 2.14.1, "The Compositing Controversy," on p. 186, which explains incompatibilities for compositing—browser vendors have done an admirable job of both adhering to the specification and providing implementations that perform well.

Chrome, Firefox, Opera, and Safari have all had HTML5 support for some time. Microsoft's Internet Explorer was a bit late to the game and did not provide extensive support for HTML 5 until IE9. However, Microsoft has done a phenomenal job with Canvas in IE9 and IE10; in fact, as this book went to press, those two browsers had the fastest Canvas implementation from among the five major browsers.

If you are implementing a Canvas-based application and you must support IE6, IE7, or IE8, you have two choices, depicted in Figure 1.4: explorercanvas, which

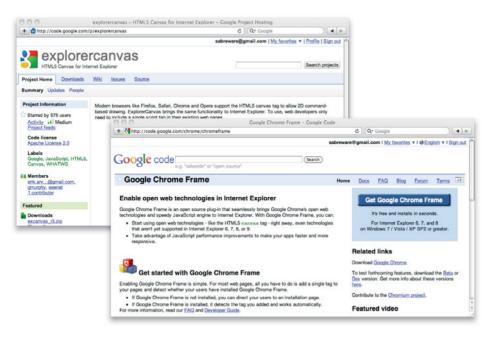

Figure 1.4 explorercanvas and Google Chrome Frame for IE6/7/8, from Google

adds Canvas support to those older versions of Internet Explorer, and Google Chrome Frame, which replaces the IE engine with the Google Chrome engine. Both explorercanvas and Google Chrome Frame are from Google.

### 1.4.3 Consoles and Debuggers

All the major browsers that support HTML5 give you access to a console and a debugger. In fact, because browser vendors often borrow ideas from each other, the consoles and debuggers provided by WebKit-based browsers—Firefox, Opera, and IE—are all pretty similar.

Figure 1.5 shows the console and debugger for Safari.

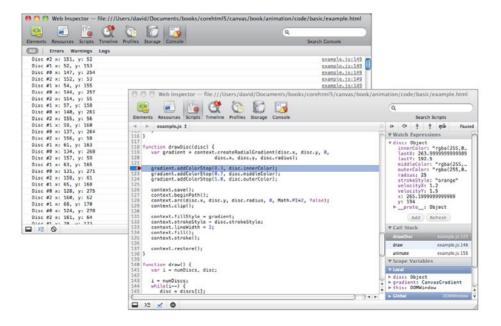

Figure 1.5 The Safari console and debugger

You can write to the console with the console.log() method. Just pass that method a string, and it will appear in the console. The debugger is standard debugger fare; you can set breakpoints, watch expressions, examine variables and the call stack, and so on.

A full treatment of the developer tools for various browsers is beyond the scope of this book. For more information about developer tools for Chrome, take a look

at the Chrome Developer Tools documentation, shown in Figure 1.6. Similar documentation is available for other browsers.

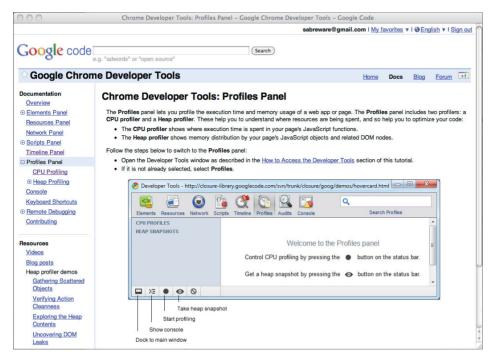

Figure 1.6 The Chrome Developer Tools documentation

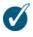

#### TIP: Start and stop the profiler programmatically

As you can see from **Figure 1.6**, you can start profiling in WebKit-based browsers by clicking the filled circle at the bottom of the profiler window.

Controlling the profiler by clicking buttons, however, is often insufficient; for example, you may want to start and stop profiling at specific lines of code. In WebKit-based browsers, you can do that with two methods: console.profile() and console.profileEnd(). You use them like this:

```
console.profileEnd();
```

### 1.4.4 Performance

Most of the time the applications that you implement with Canvas will perform admirably; however, if you are implementing animations or games or if you are implementing Canvas-based applications for mobile devices, you may need to make performance optimizations.

In this section we briefly look at the tools you have at your disposal for discovering performance bottlenecks in your code. To illustrate the use of those tools, we refer to the application shown in **Figure 1.7**. That animation, which is discussed in Chapter 5, simultaneously animates three filled circles.

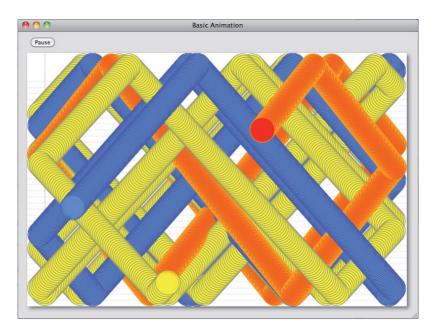

Figure 1.7 An animation from Chapter 5

We discuss three tools:

- Profilers
- Timelines
- jsPerf

The first two tools in the preceding list are provided by browsers directly or are offered as add-ons. jsPerf, on the other hand, is a website that lets you create performance tests and make them public. In the sections that follow we will look at profiling and timeline tools available in Chrome and Safari, and then we will take a look at jsPerf.

### 1.4.4.1 Profiles and Timelines

Profiles and timelines are indispensable for discovering performance bottlenecks in your code. Figures 1.8 and 1.9 show a timeline and a profile, respectively, for the animation shown in Figure 1.7.

| 🔄 🔄 🔛                                     |          |          |         |         |       |       |       |       | Q     |        |          |       |
|-------------------------------------------|----------|----------|---------|---------|-------|-------|-------|-------|-------|--------|----------|-------|
| Elements Resources Script                 | Timeline | Profiles | Storage | Console |       |       |       |       |       | Search | Timeline |       |
| TIMELINES                                 | 2        | 81ms     | 561ms   | 842ms   | 1.12s | 1.40s | 1.68s | 1.96s | 2.24s | 2.53s  | 2.81s    | 3.09  |
| Coading                                   |          |          |         |         |       |       |       |       |       |        |          |       |
| Scripting                                 |          |          |         |         |       |       |       |       |       |        |          |       |
| 🗹 Rendering                               |          | 0        |         |         |       |       |       |       |       |        |          |       |
| RECORDS                                   | 0        | 290ms    | 579ms   | 869ms   | 1.16s | 1.45s | 1.74s | 2.03s | 2.32s | 2.61s  | 2.90s    | 3.18s |
| Paint (428 × 352)                         |          |          |         |         |       |       |       |       |       |        |          | -     |
| Paint - Details                           |          |          |         |         |       |       |       |       |       |        |          |       |
| Duration 6ms (@0)                         |          |          |         |         |       |       |       |       |       |        |          |       |
| Location 118 × 140                        |          |          |         |         |       |       |       |       |       |        |          |       |
| Dimensions 428 × 352<br>Details 428 × 352 |          |          |         |         |       |       |       |       |       |        |          |       |
|                                           | •        |          |         |         |       |       |       |       |       |        |          |       |
| Paint (414 × 348)                         |          |          |         |         |       |       |       |       |       |        |          |       |
| O Timer Fired (2893)                      |          |          |         |         |       |       |       |       |       |        |          | _     |
| Paint (411 × 349)                         |          |          |         |         |       |       |       |       |       |        |          | _     |
| Timer Fired (2893)     Timer Fired (2893) |          |          |         |         |       |       |       |       |       |        |          | _     |
| Timer Fired (2893)     Timer Fired (2893) |          |          |         |         |       |       |       |       |       |        |          | _     |
| Paint (404 × 347)                         |          |          |         |         |       |       |       |       |       |        |          | _     |
| Paint (404 × 347)                         |          |          |         |         |       |       |       |       |       |        |          | _     |
| Timer Fired (2893)                        |          |          |         |         |       |       |       |       |       |        |          | _     |
| Timer Fired (2893)                        |          |          |         |         |       |       |       |       |       |        |          |       |
| Paint (394 × 344)                         |          |          |         |         |       |       |       |       |       |        |          | 4     |

Figure 1.8 Timelines

Timelines give you a record of significant events that occur in your application, along with details of those events such as their duration and the area of the window they affect. In WebKit-based browsers, such as Chrome and Safari, you can hover the mouse over those events to obtain their associated details, as illustrated in Figure 1.8.

| ◎ ◎ ◎ Web Inspector — file:///Users/david/D          | ocuments,  | /books/c | orehtml5 | /canv | as/book/animation/code/clippin | gvsoffscreen/example.html |
|------------------------------------------------------|------------|----------|----------|-------|--------------------------------|---------------------------|
| 🔄 🛃 😘 🔇 🛜                                            |            |          |          |       |                                | Q                         |
| Elements Resources Scripts Timeline Profiles Storage |            |          |          |       |                                | Search Profiles           |
| CPU PROFILES                                         | Self       | Total V  | Average  | Calls | Function                       |                           |
|                                                      | 0.05%      | 64.58%   | 0.00%    | 101   | animate                        | example.js:167            |
| COREHTML5 Animation Lab, redrawing, 3 rings          | 0.03%      | 64.47%   | 0.00%    | 100   | ▶ draw                         | example.js:131            |
|                                                      | 56.41%     | 56.41%   | 0.01%    | 4200  | ▶ stroke                       |                           |
| COREHTML5 Animation Lab, redrawing, 50 rings         | 0.74%      | 56.31%   | 0.01%    | 100   | ▶ drawBackground               | example.js:24             |
| 11%                                                  | 35.42%     | 35.42%   | 35.42%   | 0     | (idle)                         |                           |
| COREHTMLS Animation Lab, blitting, 50 rings          | 0.02%      | 6.70%    | 0.00%    | 100   | ▶ eraseBackground              | example.js:20             |
| COREFERENCES Animation Lab, bitting, 50 migs         | 6.68%      | 6.68%    | 0.07%    | 100   | ▶ clearRect                    |                           |
|                                                      | 0.02%      | 1.42%    | 0.00%    | 100   | ► drawRings                    | example.is:121            |
|                                                      | 0.08%      | 1.40%    | 0.00%    | 300   | ▶ drawRing                     | example.js:108            |
|                                                      | 0.18%      | 0.18%    | 0.00%    | 4200  | ▶ beginPath                    |                           |
|                                                      | 0.08%      | 0.08%    | 0.00%    | 400   | ▶ restore                      |                           |
|                                                      | 0.06%      | 0.06%    | 0.00%    | 3900  | ► moveTo                       |                           |
|                                                      | 0.06%      | 0.06%    | 0.00%    | 3900  | ► lineTo                       |                           |
|                                                      | 0.04%      | 0.04%    | 0.00%    | 400   | ► save                         |                           |
|                                                      | 0.04%      | 0.04%    | 0.00%    | 300   | ▶ arc                          |                           |
|                                                      | 0.03%      | 0.03%    | 0.00%    | 300   | ► clip                         |                           |
|                                                      | 0.03%      | 0.03%    | 0.00%    | 100   | ▶ update                       | example.js:58             |
|                                                      | 0.01%      | 0.01%    | 0.00%    | 100   | ► Date                         |                           |
|                                                      | 0.01%      | 0.01%    | 0.00%    | 101   | ► monitorProfiling             | example.js:145            |
|                                                      | 0.00%      | 0.00%    | 0.00%    | 100   | ► calculateFps                 | example.is:263            |
|                                                      | 0.00%      | 0.00%    | 0.00%    | 2     | ► toFixed                      |                           |
|                                                      | 0.00%      | 0.00%    | 0.00%    | 1     | ▶ profileEnd                   |                           |
| 🖬 )= 🛃 🗉                                             | Heavy (Bot | tom Up)  | * % «    | ×     |                                | •                         |

#### Figure 1.9 Profiles

Profilers give you a much more detailed view of how your code performs at the function level. As you can see in **Figure 1.9**, profiles show you how many times each function in your application is called, and how long those functions take. You can see what percentage of the total execution time is taken up by each function, and you can also discover exactly how many milliseconds each function takes, on average, to execute.

### 1.4.4.2 jsPerf

jsPerf, shown in **Figure 1.10**, is a website that lets you create and share JavaScript benchmarks.

You may wonder, for example, what's the most efficient way to loop through pixels in an image that you are processing in a canvas. If you click the "test cases" link, shown at the top of the screenshot in Figure 1.10, jsPerf displays all of the publicly available test cases, as shown in Figure 1.11.

In fact, not only are there many Canvas-related tests at jsperf.com, there is a test case that matches the description in the preceding paragraph, which is highlighted in **Figure 1.11**. If you click the link for that test case, jsPerf shows you the code for the test case, as shown in **Figure 1.12**. You can run the test case yourself, and your results will be added to the test case. You can also look at the results for all the different browsers that users have used to run the test case (not shown in **Figure 1.12**).

21

| 0                                                    | jsPerf: JavaScript performance playground                                                                                                    |
|------------------------------------------------------|----------------------------------------------------------------------------------------------------|
| What is jsPerf?<br>jsPerf aims to provide an easy wa | performance playground<br>by to create and share test cases, comparing the performance of different<br>enchmarks. For more information, see the FAQ. |
| Create a test case                                   |                                                                                                    |
|                                                      | Your details (optional)                                                                                                    |
| Name                                                 |                                                                                                    |
| Email                                                | (won't be displayed; might be used for                                                                                                    |
| Gravatar)                                            |                                                                                                    |
| URL                                                  |                                                                                                    |
|                                                      | Test case details                                                                                                    |
| Title *                                              |                                                                                                    |
| Slug *                                               |                                                                                                    |
|                                                      | Test case URL will be http://jsperf.com/ <mark>slug</mark>                                                                                           |
| Published                                            | $ec{\!\!\!\!\!\!\!\!\!\!\!\!\!\!\!\!\!\!\!\!\!\!\!\!\!\!\!\!\!\!\!\!\!\!\!\!$                                                                        |

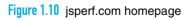

| 000 | Browse test cases · jsPerf                                                        |     |
|-----|-----------------------------------------------------------------------------------|-----|
|     | 76 matches ( ) Q Canvas                                                           | One |
| •   | node attribute access : 7 tests, 3 revisions (last updated 3 weeks ago)           | -   |
| •   | var vs param for declaring local vars : 2 tests (last updated 3 weeks ago)        |     |
| •   | Array Building : 2 tests, 2 revisions (last updated 3 weeks ago)                  |     |
| •   | ForInVsFor: 2 tests (last updated 3 weeks ago)                                    |     |
| •   | Object indexing vs. comparison : 4 tests, 2 revisions (last updated 3 weeks ago)  |     |
| •   | g.Raphael vs Flot dashboards : 2 tests (last updated 3 weeks ago)                 |     |
| •   | String vs Number in switch statements : 2 tests (last updated 3 weeks ago)        |     |
| •   | canvas pixel loop: 11 tests, 5 revisions (last updated 3 weeks ago)               |     |
| •   | : 2 tests (last updated 3 weeks ago)                                              |     |
| •   | mon beau test : 2 tests, 2 revisions (last updated 3 weeks ago)                   |     |
| •   | Selector Test : 2 tests (last updated 3 weeks ago)                                |     |
| •   | Parameter Naming : 3 tests (last updated 3 weeks ago)                             |     |
|     | CoffeeScript ?. vs and or : 2 tests (last updated 3 weeks ago)                    |     |
| •   | Classes or individual functions : 3 tests, 3 revisions (last updated 3 weeks ago) | 4   |
|     | y combinator fib vs resursive : 2 tests (last updated 3 weeks ago)                | *   |

## Figure 1.11 Code for a Canvas test case at jsfperf.com

| 0                       | canvas pixel loop · jsPerf                                                                                                    |           |
|-------------------------|----------------------------------------------------------------------------------------------------|-----------|
| leady to run.           |                                                                                                    | Run tests |
|                         | Testing in Safari 5.0.1 on Mac OS X 10.6.4                                                                                                    |           |
|                         | Test                                                                                                    | Ops/sec   |
| property<br>accesses 2d | <pre>for (var y = 0; y &lt; id.height; y++) {   for (var x = 0; x &lt; id.width; x++) {     var off = (y * id.width + x) * 4;     id.data[off] += 10;     id.data[off + 1] += 20;     id.data[off + 2] += 30;     id.data[off + 3] += 40;   } }</pre> | ready     |
| property<br>accesses 1d | <pre>for (var i = 0; i &lt; id.data.length; i += 4) {     id.data[i] += 10;     id.data[i + 1] += 20;     id.data[i + 2] += 30;     id.data[i + 3] += 40; }</pre>                                                                                     | ready     |
| local variables         | <pre>for (var y = 0; y &lt; height; y++) {   for (var x = 0; x &lt; width; x++) {     var off = (y * width + x) * 4;     pixels[off] += 10;     nivels[off] += 10;</pre>                                                                              | ready     |

Figure 1.12 A test case for looping through image pixels

Now that we're done with the preliminaries, let's look at how to draw into a canvas.

## 1.5 Fundamental Drawing Operations

In the next chapter we will look closely at drawing in a canvas. For now, however, to familiarize you with the drawing methods that the Canvas API provides, let's begin with the application shown in Figure 1.13, which implements an analog clock.

The clock application, which is listed in **Example 1.4**, uses the following drawing methods from the Canvas API:

- arc()
- beginPath()
- clearRect()

- fill()
- fillText()
- lineTo()
- moveTo()
- stroke()

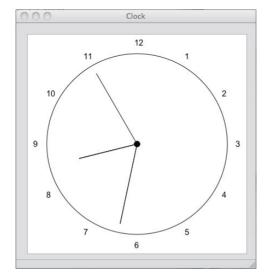

Figure 1.13 A clock

Like Adobe Illustrator and Apple's Cocoa, Canvas lets you draw shapes by creating invisible paths that you subsequently make visible with calls to stroke(), which strokes the outline of the path, or fill(), which fills the inside of the path. You begin a path with the beginPath() method.

The clock application's drawCircle() method draws the circle representing the clock face by invoking beginPath() to begin a path, and subsequently invokes arc() to create a circular path. That path is invisible until the application invokes stroke(). Likewise, the application's drawCenter() method draws the small filled circle at the center of the clock with a combination of beginPath(), arc(), and fill().

The application's drawNumerals() method draws the numbers around the face of the clock with the fillText() method, which draws filled text in the canvas. Unlike the arc() method, fillText() does not create a path; instead, fillText() immediately renders text in the canvas.

24

The clock hands are drawn by the application's drawHand() method, which uses three methods to draw the lines that represent the clock hands: moveTo(), lineTo(), and stroke(). The moveTo() method moves the graphics pen to a specific location in the canvas, lineTo() draws an invisible path to the location that you specify, and stroke() makes the current path visible.

The application animates the clock with setInterval(), which invokes the application's drawClock() function once every second. The drawClock() function uses clearRect() to erase the canvas, and then it redraws the clock.

```
Example 1.4 A basic clock
```

```
var canvas = document.getElementById('canvas'),
   context = canvas.getContext('2d').
   FONT HEIGHT = 15,
   MARGIN = 35.
   HAND_TRUNCATION = canvas.width/25,
   HOUR HAND TRUNCATION = canvas.width/10,
   NUMERAL_SPACING = 20,
   RADIUS = canvas.width/2 - MARGIN,
   HAND RADIUS = RADIUS + NUMERAL SPACING;
// Functions.....
function drawCircle() {
   context.beginPath();
   context.arc(canvas.width/2, canvas.height/2,
              RADIUS, 0, Math.PI*2, true);
   context.stroke();
}
function drawNumerals() {
  var numerals = [ 1, 2, 3, 4, 5, 6, 7, 8, 9, 10, 11, 12 ],
      angle = 0,
      numeralWidth = 0:
   numerals.forEach(function(numeral) {
     angle = Math.PI/6 * (numeral-3);
     numeralWidth = context.measureText(numeral).width;
     context.fillText(numeral,
        canvas.width/2 + Math.cos(angle)*(HAND_RADIUS) -
           numeralWidth/2,
        canvas.height/2 + Math.sin(angle)*(HAND_RADIUS) +
           FONT_HEIGHT/3);
  });
}
```

```
function drawCenter() {
   context.beginPath();
   context.arc(canvas.width/2, canvas.height/2, 5, 0, Math.PI*2, true);
   context.fill():
3
function drawHand(loc. isHour) {
   var angle = (Math.PI^2) * (loc/60) - Math.PI/2,
     handRadius = isHour ? RADIUS - HAND TRUNCATION-HOUR HAND TRUNCATION
                         : RADIUS - HAND TRUNCATION:
   context.moveTo(canvas.width/2, canvas.height/2);
   context, lineTo(canvas.width/2 + Math.cos(angle)*handRadius.
                 canvas.height/2 + Math.sin(angle)*handRadius);
  context.stroke():
}
function drawHands() {
  var date = new Date.
       hour = date.getHours();
   hour = hour > 12 ? hour - 12 : hour:
   drawHand(hour*5 + (date.getMinutes()/60)*5. true. 0.5);
   drawHand(date.getMinutes(), false, 0.5);
   drawHand(date.getSeconds(), false, 0.2);
}
function drawClock() {
   context.clearRect(0,0,canvas.width,canvas.height);
   drawCircle();
   drawCenter():
  drawHands();
   drawNumerals();
}
// Initialization.....
context.font = FONT HEIGHT + 'px Arial':
loop = setInterval(drawClock, 1000);
```

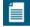

#### NOTE: A closer look at paths, stroking, and filling

The clock example in this section gives you an overview of what it's like to draw into a canvas. In Chapter 2, we will take a closer look at drawing and manipulating shapes in a canvas.

## 1.6 Event Handling

HTML5 applications are event driven. You register event listeners with HTML elements and implement code that responds to those events. Nearly all Canvasbased applications handle either mouse or touch events—or both—and many applications also handle various events such as keystrokes and drag and drop.

### 1.6.1 Mouse Events

Detecting mouse events in a canvas is simple enough: You add an event listener to the canvas, and the browser invokes that listener when the event occurs. For example, you can listen to mouse down events, like this:

```
canvas.onmousedown = function (e) {
    // React to the mouse down event
}:
```

Alternatively, you can use the more generic addEventListener() method:

```
canvas.addEventListener('mousedown', function (e) {
    // React to the mouse down event
});
```

In addition to onmousedown, you can also assign functions to onmousemove, onmouseup, onmouseover, and onmouseout.

Assigning a function to onmousedown, onmousemove, etc., is a little simpler than using addEventListener(); however, addEventListener() is necessary when you need to attach multiple listeners to a single mouse event.

### 1.6.1.1 Translating Mouse Coordinates to Canvas Coordinates

The mouse coordinates in the event object that the browser passes to your event listener are *window* coordinates, instead of being relative to the canvas itself.

Most of the time you need to know where mouse events occur relative to the canvas, not the window, so you must convert the coordinates. For example, **Figure 1.14** shows a canvas that displays an image known as a sprite sheet. Sprite sheets are a single image that contains several images for an animation. As an animation progresses, you display one image at a time from the sprite sheet, which means that you must know the exact coordinates of each image in the sprite sheet.

The application shown in **Figure 1.14** lets you determine the location of each image in a sprite sheet by tracking and displaying mouse coordinates. As the user moves

| Sprite sheets |   |
|---------------|---|
|               |   |
|               | 2 |
| ¢.            |   |
|               |   |
|               |   |
|               |   |
|               |   |

Figure 1.14 Sprite sheet inspector

the mouse, the application continuously updates the mouse coordinates above the sprite sheet and the guidelines.

The application adds a mousemove listener to the canvas, and subsequently, when the browser invokes that listener, the application converts the mouse coordinates from the window to the canvas, with a windowToCanvas() method, like this:

The windowToCanvas() method shown above invokes the canvas's getBoundingClientRect() method to obtain the canvas's bounding box relative to the window. The windowToCanvas() method then returns an object with x and y properties that correspond to the mouse location in the canvas.

Notice that not only does windowToCanvas() subtract the left and top of the canvas's bounding box from the x and y window coordinates, it also scales those coordinates when the canvas element's size differs from the size of the drawing surface. See Section 1.1.1, "Canvas Element Size vs. Drawing Surface Size," on p. 5 for an explanation of canvas element size versus canvas drawing surface size.

The HTML for the application shown in Figure 1.14 is listed in Example 1.5, and the JavaScript is listed in Example 1.6.

Example 1.5 A sprite sheet inspector: HTML

```
<!DOCTYPE html>
   <head>
     <title>Sprite sheets</title>
      <stvle>
         body {
            background: #dddddd;
         3
         #canvas {
            position: absolute;
            left: Opx:
            top: 20px:
            margin: 20px;
            background: #ffffff;
            border: thin inset rgba(100,150,230,0.5);
            cursor: pointer;
         }
         #readout {
            margin-top: 10px;
            margin-left: 15px;
            color: blue;
         }
      </style>
   </head>
  <body>
    <div id='readout'></div>
    <canvas id='canvas' width='500' height='250'>
      Canvas not supported
    </canvas>
    <script src='example.js'></script>
  </body>
</html>
```

29

Example 1.6 A sprite sheet inspector: JavaScript

```
var canvas = document.getElementById('canvas'),
   readout = document.getElementBvId('readout').
   context = canvas.getContext('2d').
   spritesheet = new Image():
// Functions.....
function windowToCanvas(canvas, x, v) {
  var bbox = canvas.getBoundingClientRect();
  return { x: x - bbox.left * (canvas.width / bbox.width),
           v: v - bbox.top * (canvas.height / bbox.height)
         3:
}
function drawBackground() {
  var VERTICAL LINE SPACING = 12,
      i = context.canvas.height;
  context.clearRect(0,0,canvas.width,canvas.height);
  context.strokeStyle = 'lightgray';
  context.lineWidth = 0.5:
  while(i > VERTICAL LINE SPACING*4) {
     context.beginPath();
     context.moveTo(0, i);
     context.lineTo(context.canvas.width, i);
     context.stroke():
     i -= VERTICAL LINE SPACING;
  }
}
function drawSpritesheet() {
  context.drawImage(spritesheet, 0, 0);
3
function drawGuidelines(x, y) {
  context.strokeStyle = 'rgba(0,0,230,0.8)';
  context.lineWidth = 0.5:
  drawVerticalLine(x);
  drawHorizontalLine(y);
}
function updateReadout(x, y) {
  readout.innerText = '(' + x.toFixed(0) + ', ' + y.toFixed(0) + ')';
}
```

```
Example 1.6 (Continued)
```

```
function drawHorizontalLine (y) {
  context.beginPath():
  context.moveTo(0, y + 0.5);
  context.lineTo(context.canvas.width, y + 0.5);
  context.stroke():
}
function drawVerticalLine (x) {
  context.beginPath();
  context.moveTo(x + 0.5, 0);
  context.lineTo(x + 0.5, context.canvas.height);
  context.stroke():
}
// Event handlers.....
                                canvas.onmousemove = function (e) {
  var loc = windowToCanvas(canvas, e.clientX, e.clientY);
  drawBackground():
  drawSpritesheet();
  drawGuidelines(loc.x, loc.y);
  updateReadout(loc.x, loc.y);
}:
// Initialization.....
                                    spritesheet.src = 'running-sprite-sheet.png';
spritesheet.onload = function(e) {
  drawSpritesheet();
}:
drawBackground();
```

### TIP: x and y vs. clientX and clientY

In pre-HTML5 days, obtaining window coordinates for mouse events from the event object that the browser passes to your event listeners was a mess. Some browsers stored those coordinates in x and y, and others stored them in clientX and clientY. Fortunately, modern browsers that support HTML5 have finally come to agreement, and they all support clientX and clientY. You can read more about those event properties at http://www.quirksmode.org/js/ events\_mouse.html.

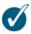

### TIP: Tell the browser to butt out ...

When you listen to mouse events, the browser invokes your listener when the associated event occurs. After you handle the event, the browser also reacts to the event. Much of the time when you handle mouse events in a canvas, you don't want the browser to handle the event after you're done with it because you will end up with unwanted effects, such as the browser selecting other HTML elements or changing the cursor.

Fortunately, the event object comes with a preventDefault() method that, as its name suggests, prevents the browser from carrying out its default reaction to the event. Just invoke that method from your event handler, and the browser will no longer interfere with your event handling.

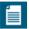

#### NOTE: The Canvas context's drawImage() method

The example shown in **Figure 1.14** uses the 2d context's drawImage() method to draw the sprite sheet. That single method lets you copy all or part of an image stored in one place to another place, and if you wish, you can scale the image along the way.

The sprite sheet application uses drawImage() in the simplest possible way: The application draws all of an image, unscaled, that is stored in an Image object, into the application's canvas. In the Chapter 4 and throughout the rest of this book, you will see more advanced uses for drawImage().

## 1.6.2 Keyboard Events

When you press a key in a browser window, the browser generates key events. Those events are targeted at the HTML element that currently has focus. If no element has focus, key events bubble up to the window and document objects.

The canvas element is not a focusable element, and therefore in light of the preceding paragraph, adding key listeners to a canvas is an exercise in futility. Instead, you will add key listeners to either the document or window objects to detect key events.

There are three types of key events:

- keydown
- keypress
- keyup

32

The keydown and keyup events are low-level events that the browser fires for nearly every keystroke. Note that some keystrokes, such as command sequences, may be *swallowed* by the browser or the operating system; however, most keystrokes make it through to your keydown and keyup event handlers, including keys such as Alt, Esc, and so on.

When a keydown event generates a printable character, the browser fires a keypress event before the inevitable keyup event. If you hold a key that generates a printable character down for an extended period of time, the browser will fire a sequence of keypress events between the keydown and keyup events.

Implementing key listeners is similar to implementing mouse listeners. You can assign a function to the document or window object's onkeydown, onkeyup, or onkeypress variables, or you can call addEventListener(), with keydown, keyup, or keypress for the first argument, and a reference to a function for the second argument.

Determining which key was pressed can be complicated, for two reasons. First, there is a huge variety of characters among all the languages of the world. When you must take into consideration the Latin alphabet, Asian ideographic characters, and the many languages of India, just to mention a few, supporting them all is mind boggling.

Second, although browsers and keyboards have been around for a long time, key codes have never been standardized until DOM Level 3, which few browsers currently support. In a word, detecting exactly what key or combination of keys has been pressed is a mess.

However, under most circumstances you can get by with the following two simple strategies:

- For keydown and keyup events, look at the keyCode property of the event object that the browser passes to your event listener. In general, for printable characters, those values will be ASCII codes. Notice the *in general* caveat, however. Here is a good website that you can consult for interpreting key codes among different browsers: http://bit.ly/o3b1L2. Event objects for key events also contain the following boolean properties:
  - altKey
  - ctrlKey
  - metaKey
  - shiftKey

• For keypress events—which browsers fire only for printable characters—you can reliably get that character like this:

```
var key = String.fromCharCode(event.which);
```

In general, unless you are implementing a text control in a canvas, you will handle mouse events much more often than you handle key events. One other common use case for key events, however, is handling keystrokes in games. We discuss that topic in Chapter 9.

## 1.6.3 Touch Events

With the advent of smart phones and tablet computers, the HTML specification has added support for touch events. See Chapter 11 for more information about handling touch events.

# 1.7 Saving and Restoring the Drawing Surface

In Section 1.2.2, "Saving and Restoring Canvas State," on p. 11, you saw how to save and restore a context's state. Saving and restoring context state lets you make temporary state changes, which is something you will do frequently.

Another essential feature of the Canvas context is the ability to save and restore the drawing surface itself. Saving and restoring the drawing surface lets you draw on the drawing surface temporarily, which is useful for many things, such as rubber bands, guidewires, or annotations. For example, the application shown in **Figure 1.15** and discussed in Section 2.13.1, "Translating, Scaling, and Rotating," on p. 171, lets users interactively create polygons by dragging the mouse.

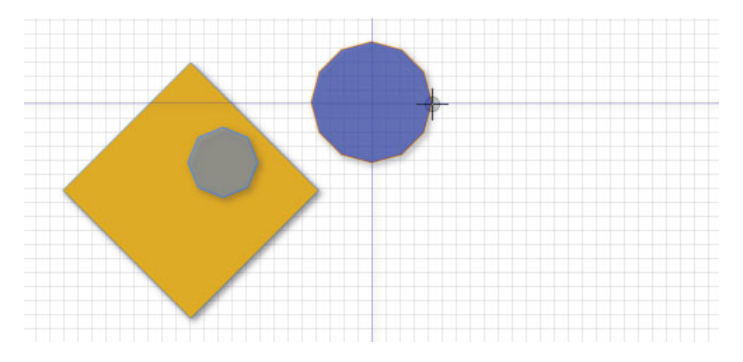

Figure 1.15 Drawing guidewires

On a mouse down event, the application saves the drawing surface. As the user subsequently drags the mouse, the application continuously restores the drawing surface to what it was when the mouse went down and then draws the polygon and the associated guidewires. When the user releases the mouse, the application restores the drawing surface one last time and draws a final representation of the polygon, without guidewires.

The JavaScript from the application shown in Figure 1.15 that pertains to drawing the guidewires is listed in Example 1.7. See Section 2.11.1, "Polygon Objects," on p. 147 for a more complete listing of the application.

## í

#### NOTE: Image manipulation with getImageData() and putImageData()

The application shown in Figure 1.15 saves and restores the drawing surface with the context's getImageData() and putImageData() methods. Like drawImage(), getImageData() and putImageData() can be used in a number of different ways; one common use is implementing image filters that get an image's data, manipulate it, and put it back into a canvas. You will see how to implement image filters in Section 4.5.2.3, "Filtering Images," on p. 293, among other uses for getImageData() and putImageData().

### 1

#### **NOTE: Immediate-mode graphics**

Canvas implements what's known as *immediate-mode graphics*, meaning that it immediately draws whatever you specify in the canvas. Then it immediately forgets what you have just drawn, meaning that canvases do not retain a list of objects to draw. Some graphics systems, such as SVG, do maintain a list of objects to draw. Those graphics systems are referred to as retained-mode graphics.

Immediate-mode graphics, because it does not maintain a list of objects to draw, is more low-level than retained-mode graphics. Immediate-mode graphics is also more flexible because you draw straight to the screen instead of adjusting objects that the graphics system draws for you.

Immediate-mode graphics is more suited to applications, such as paint applications, that do not keep track of what the user has drawn, whereas retained-mode graphics is more suited to applications, such as drawing applications, that let you manipulate graphical objects that you create.

In Section 2.11.1, "Polygon Objects," on p. 147 you will see how to implement a simple retained-mode graphics system that maintains an array of polygons in a drawing application, which lets users drag those polygons to reposition them.

```
var canvas = document.getElementById('canvas'),
   context = canvas.getContext('2d').
   . . .
// Save and restore drawing surface.....
function saveDrawingSurface() {
  drawingSurfaceImageData = context.getImageData(0, 0, 0)
                           canvas.width.
                           canvas.height);
}
function restoreDrawingSurface() {
  context.putImageData(drawingSurfaceImageData, 0, 0);
}
// Event handlers.....
canvas.onmousedown = function (e) {
   . . .
  saveDrawingSurface();
   . . .
}:
canvas.onmousemove = function (e) {
  var loc = windowToCanvas(e);
  if (dragging) {
     restoreDrawingSurface();
     . . .
     if (guidewires) {
       drawGuidewires(mousedown.x, mousedown.y);
     }
  }
}:
canvas.onmouseup = function (e) {
   . . .
  restoreDrawingSurface();
};
```

Example 1.7 Drawing guidewires by saving and restoring the drawing surface

## 1.8 Using HTML Elements in a Canvas

Canvas is arguably the coolest feature of HTML5, but when you use it to implement web applications, you will rarely use it alone. Most of the time you will combine one or more canvases with other HTML controls so that your users can provide input or otherwise control the application.

To combine other HTML controls with your canvases, you may first be inclined to embed those controls inside your canvas elements, but that won't work, because anything you put in the body of a canvas element is displayed by the browser only if the browser does not support the canvas element.

Because browsers will display either a canvas element or HTML controls that you put inside that element, but not both, you must place your controls outside of your canvas elements.

To make it appear as though HTML controls are inside a canvas, you can use CSS to place the controls above the canvas. The application shown in Figure 1.16 illustrates that effect.

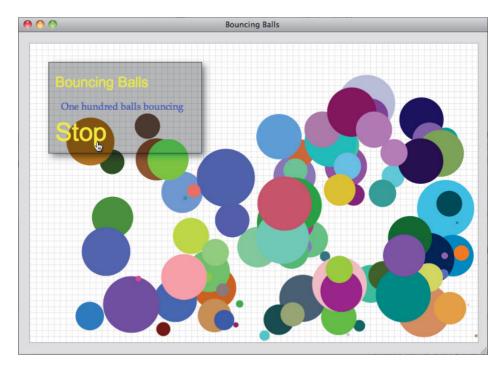

Figure 1.16 HTML elements above a canvas

The application shown in **Figure 1.16** animates 100 balls and provides a link to start and stop the animation. That link resides in a DIV element that is partially transparent and floats above the canvas. We refer to that DIV as a *glass pane* because it appears to be a pane of glass floating above the canvas.

The HTML for the application shown in Figure 1.16 is listed in Example 1.8.

Example 1.8 HTML controls in a canvas: HTML

```
<!DOCTYPE html>
<html>
  <head>
      <title>Bouncing Balls</title>
      <stvle>
         body {
            background: #dddddd:
         l
         #canvas {
            margin-left: 10px;
            margin-top: 10px;
            background: #ffffff:
            border: thin solid #aaaaaa;
         }
         #glasspane {
            position: absolute:
            left: 50px;
            top: 50px;
            padding: Opx 20px 10px 10px;
            background: rgba(0, 0, 0, 0.3);
            border: thin solid rgba(0, 0, 0, 0.6);
            color: #eeeeee;
            font-family: Droid Sans, Arial, Helvetica, sans-serif;
            font-size: 12px;
            cursor: pointer:
            -webkit-box-shadow: rgba(0,0,0,0.5) 5px 5px 20px;
            -moz-box-shadow: rgba(0,0,0,0.5) 5px 5px 20px;
            box-shadow: rgba(0,0,0,0.5) 5px 5px 20px;
         }
         #glasspane h2 {
            font-weight: normal;
         }
```

(Continues)

```
Example 1.8 (Continued)
```

```
#glasspane .title {
            font-size: 2em:
            color: rgba(255, 255, 0, 0.8);
         }
         #glasspane a:hover {
            color: yellow;
         }
         #glasspane a {
            text-decoration: none:
            color: #cccccc;
            font-size: 3.5em;
         }
         #glasspane p {
            margin: 10px;
            color: rgba(65, 65, 220, 1.0);
            font-size: 12pt;
            font-family: Palatino, Arial, Helvetica, sans-serif;
         }
      </style>
  </head>
  <body>
     <div id='glasspane'>
        <h2 class='title'>Bouncing Balls</h2>
        One hundred balls bouncing
         <a id='startButton'>Start</a>
     </div>
     <canvas id='canvas' width='750' height='500'>
        Canvas not supported
      </canvas>
      <script src='example.js'></script>
 </body>
</html>
```

The HTML shown in **Example 1.8** uses CSS absolute positioning to make the glass pane appear above the canvas, like this:

```
#canvas {
    margin-left: 10px;
    margin-top: 10px;
    background: #ffffff;
    border: thin solid #aaaaaa;
}
#glasspane {
    position: absolute;
    left: 50px;
    top: 50px;
    ...
}
```

The preceding CSS uses *relative* positioning for the canvas, which is the default for the position CSS property, whereas it specifies *absolute* positioning for the glass pane. The CSS specification states that elements with absolute positioning are drawn on top of elements with relative positioning, which is why the glass pane appears above the canvas in Figure 1.16.

If you also change the canvas's positioning to absolute, then the canvas will appear on top of the glass pane, and you won't see the glass pane because the canvas's background is not transparent. In that case, the glass pane is underneath the canvas because the canvas element comes after the glass pane's DIV element. If you switch the order of those elements, then the glass pane will once again appear above the canvas.

So, you have two options to position the glass pane above the canvas: Use relative positioning for the canvas and absolute positioning for the glass pane; or use either relative or absolute positioning for both elements and declare the glass pane's DIV after the canvas element.

A third option is to use either relative or absolute positioning for both elements and manipulate their z-index CSS property. The browser draws elements with a higher z-index above elements with a lower z-index.

In addition to placing HTML controls where you want them to appear, you also need to obtain references to those elements in your JavaScript so that you can access and manipulate their values. The application shown in **Figure 1.16** obtains references to the glass pane and the button that controls the animation and adds event handlers to them, like this:

```
var context = document.getElementById('canvas').getContext('2d'),
    startButton = document.getElementById('startButton'),
    glasspane = document.getElementById('glasspane'),
    paused = false,
    ...
startButton.onclick = function(e) {
    e.preventDefault();
    paused = ! paused;
    startButton.innerText = paused ? 'Start' : 'Stop';
};
...
glasspane.onmousedown = function(e) {
    e.preventDefault();
};
```

The preceding JavaScript adds an onclick handler to the button that starts or pauses the animation based on the current state of the application, and adds an onmousedown event handler to the glass pane to prevent the browser from its default reaction to that mouse click. The onmousedown handler prevents the browser from reacting to the event to avoid inadvertent selections.

### 4\_\_\_

#### NOTE: You can implement your own Canvas-based controls

The Canvas specification states that you should prefer built-in HTML controls rather than implementing controls from scratch with the Canvas API, which in general is good advice. Implementing controls from scratch with the Canvas API generally involves a good deal of work, and most of the time it's wise to avoid a good deal of work when there's an easier alternative.

However, in some circumstances it makes sense to implement Canvas-based controls. In Chapter 10, will see both motivations for implementing your own Canvas-based controls and ways to do so.

# 4

#### NOTE: Drawing a grid

The application discussed in this section draws a grid underneath the bouncing balls to emphasize that the floating DIV is indeed floating above the canvas.

In Chapter 2, we discuss how to draw a grid, but for now you can safely forge ahead without knowing grid drawing details.

## 1.8.1 Invisible HTML Elements

In the preceding section you saw how to combine static HTML controls with a canvas. In this section we explore a more advanced use of HTML controls that involves dynamically modifying the size of a DIV as the user drags the mouse.

**Figure 1.17** shows an application that uses a technique known as rubberbanding to select a region of a canvas. That canvas initially displays an image, and when you select a region of that image, the application reacts by zooming into the region that you selected.

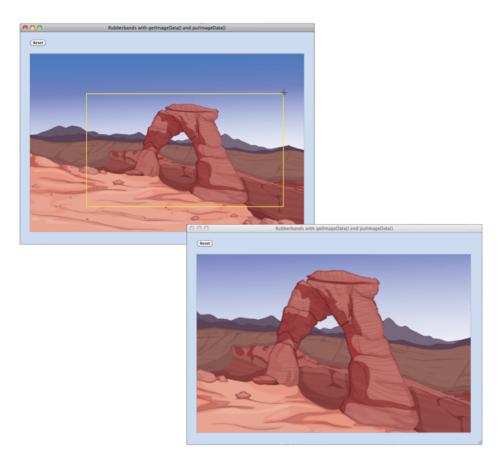

Figure 1.17 Implementing rubber bands with a DIV

First, let's take a look at the HTML for the application, which is listed in **Example 1.9**.

Example 1.9 Rubber band with a floating DIV

```
<!DOCTYPE html>
<html>
   <head>
     <title>Rubber bands with layered elements</title>
      <stvle>
         body {
            background: rgba(100, 145, 250, 0,3):
         3
         #canvas {
            margin-left: 20px;
            margin-right: 0;
            margin-bottom: 20px;
            border: thin solid #aaaaaa:
            cursor: crosshair:
            padding: 0;
         }
         #controls {
            margin: 20px 0px 20px 20px;
         }
         #rubberbandDiv {
            position: absolute;
            border: 3px solid blue;
            cursor: crosshair;
            display: none;
         }
      </style>
   </head>
  <body>
      <div id='controls'>
         <input type='button' id='resetButton' value='Reset'/>
      </div>
      <div id='rubberbandDiv'></div>
      <canvas id='canvas' width='800' height='520'>
         Canvas not supported
      </canvas>
     <script src='example.js'></script>
  </body>
</html>
```

The HTML uses a DIV that contains a button. If you click that button, the application draws the entire image as it is displayed when the application starts.

The application uses a second DIV for the rubber band. That DIV is empty, and its CSS display attribute is set to none, which makes it initially invisible. When you start dragging the mouse, the application makes that second DIV visible, which shows the DIV's border. As you continue dragging the mouse, the application continuously resizes the DIV to produce the illusion of a rubber band, as shown in Figure 1.17.

The JavaScript for the application shown in Figure 1.17 is listed in Example 1.10.

```
Example 1.10 Rubber bands with a DIV
var canvas = document.getElementBvId('canvas').
   context = canvas.getContext('2d').
   rubberbandDiv = document.getElementById('rubberbandDiv'),
   resetButton = document.getElementById('resetButton'),
   image = new Image(),
   mousedown = \{\},
   rubberbandRectangle = \{\}.
   dragging = false;
// Functions.....
                    function rubberbandStart(x, y) {
  mousedown.x = x:
  mousedown.y = y;
  rubberbandRectangle.left = mousedown.x:
  rubberbandRectangle.top = mousedown.y;
  moveRubberbandDiv();
  showRubberbandDiv():
  dragging = true;
}
function rubberbandStretch(x, y) {
  rubberbandRectangle.left = x < mousedown.x ? x : mousedown.x;
   rubberbandRectangle.top = y < mousedown.y? y : mousedown.y;
  rubberbandRectangle.width = Math.abs(x - mousedown.x),
  rubberbandRectangle.height = Math.abs(y - mousedown.y);
  moveRubberbandDiv();
  resizeRubberbandDiv();
```

```
Example 1.10 (Continued)
```

```
function rubberbandEnd() {
   var bbox = canvas.getBoundingClientRect():
   trv {
      context.drawImage(canvas.
                        rubberbandRectangle.left - bbox.left,
                        rubberbandRectangle.top - bbox.top.
                        rubberbandRectangle.width.
                        rubberbandRectangle.height,
                        0, 0, canvas.width, canvas.height);
   }
   catch (e) {
      // Suppress error message when mouse is released
      // outside the canvas
   3
   resetRubberbandRectangle();
   rubberbandDiv.style.width = 0;
   rubberbandDiv.stvle.height = 0:
   hideRubberbandDiv():
   dragging = false;
}
function moveRubberbandDiv() {
   rubberbandDiv.style.top = rubberbandRectangle.top + 'px';
   rubberbandDiv.style.left = rubberbandRectangle.left + 'px';
}
function resizeRubberbandDiv() {
   rubberbandDiv.style.width = rubberbandRectangle.width + 'px';
   rubberbandDiv.style.height = rubberbandRectangle.height + 'px';
}
function showRubberbandDiv() {
   rubberbandDiv.style.display = 'inline';
}
function hideRubberbandDiv() {
   rubberbandDiv.style.display = 'none';
}
function resetRubberbandRectangle() {
   rubberbandRectangle = { top: 0, left: 0, width: 0, height: 0 };
}
```

```
// Event handlers.....
canvas.onmousedown = function (e) {
  var x = e.clientX.
      y = e.clientY;
  e.preventDefault():
  rubberbandStart(x, v):
}:
window.onmousemove = function (e) {
  var x = e.clientX.
      v = e.clientY:
  e.preventDefault():
  if (dragging) {
     rubberbandStretch(x, y);
   }
}:
window.onmouseup = function (e) {
  e.preventDefault():
  rubberbandEnd();
}:
image.onload = function () {
  context.drawImage(image, 0, 0, canvas.width, canvas.height);
}:
resetButton.onclick = function(e) {
  context.clearRect(0, 0, context.canvas.width.
                        context.canvas.height);
  context.drawImage(image, 0, 0, canvas.width, canvas.height);
};
// Initialization.....
                                image.src = 'curved-road.png';
```

Again, we're getting ahead of ourselves a little bit by using the drawImage() method to both draw and zoom in on the image. In Section 4.1, "Drawing Images," on p. 254, we will look closely at that method, and we will also see an alternative way to implement rubber bands that involves manipulating the image's pixels to draw the rubber band itself.

For now, however, our focus is on the rubberband DIV and how the code manipulates that DIV as the user drags the mouse.

The onmousedown event handler for the canvas invokes the rubberbandStart() method, which moves the DIV's upper left-hand corner to the mouse down location and makes the DIV visible. Because the rubberband DIV's CSS position attribute is absolute, the coordinates for the DIV's upper left-hand corner must be specified in window coordinates, and not as coordinates relative to the canvas.

If the user is dragging the mouse, the onmousemove event handler invokes rubberbandStretch(), which moves and resizes the rubberband DIV.

When the user releases the mouse, the onmouseup event handler invokes rubberbandEnd(), which draws the scaled image and shrinks and hides the rubberband DIV.

Finally, notice that all three mouse event handlers invoke preventDefault() on the event object they are passed. As discussed in Section 1.6.1.1, "Translating Mouse Coordinates to Canvas Coordinates," on p. 26, that call prevents the browser from reacting to the mouse events. If you remove those calls to preventDefault(), the browser will try to select elements on the page, which produces undesired effects if the user drags the mouse outside of the canvas.

# 1.9 Printing a Canvas

It's often convenient to let users of your application access a canvas as an image. For example, if you implement a paint application, such as the one discussed in Chapter 2, users will expect to be able to print their paintings.

By default, although every canvas is a bitmap, it is not an HTML img element, and therefore users cannot, for example, right-click a canvas and save it to disk, nor can they drag a canvas to their desktop to print later on. The fact that a canvas is not an image is illustrated by the popup menu shown in Figure 1.18.

Fortunately, the Canvas API provides a method—toDataURL()—that returns a reference to a data URL for a given canvas. You can subsequently set the src attribute of an img element equal to that data URL to create an image of your canvas.

In Section 1.5, "Fundamental Drawing Operations," on p. 22, you saw how to implement an analog clock with the Canvas API. Figure 1.19 shows a modified version of that application that lets you take a snapshot of the clock and display it as an image, as described above. As you can see from Figure 1.19, when you right-click on the ensuing image, you can save the image to disk, and because the clock image shown in the bottom screenshot is an img element, you can also drag the image to your desktop.

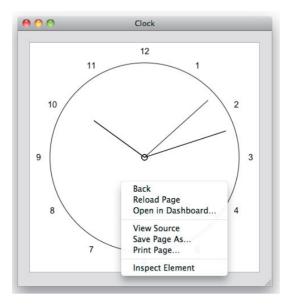

Figure 1.18 The right-click menu for a canvas

The application shown in **Figure 1.19** implements a common use case for printing a canvas: It provides a control—in this case, the Take snapshot button—that lets users take a snapshot of the canvas. The application displays that snapshot as an image, so users can right-click the image and save it to disk. Subsequently, when the user clicks the Return to Canvas button, the application replaces the image with the original canvas. Here's a recipe for that use case:

In your HTML page:

- Add an invisible image to the page, and give the image an id, but no src.
- Use CSS to position and size the image to exactly overlap your canvas.
- Add a control to the page for taking a snapshot.

In your JavaScript:

- Get a reference to the invisible image.
- Get a reference to the snapshot control.
- When the user activates the control to take a snapshot:
  - 1. Invoke toDataURL() to get a data URL.
  - 2. Assign the data URL to the invisible image's src attribute.
  - 3. Make the image visible and the canvas invisible.

- When the user activates the control to return to the Canvas:
  - 1. Make the canvas visible and the image invisible.
  - 2. Redraw the canvas as needed.

Let's see how to translate that recipe to code. Example 1.11 lists the HTML for the application shown in Figure 1.19, and Example 1.12 lists the application's JavaScript.

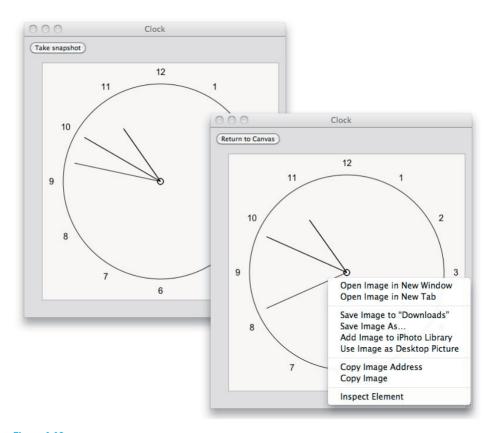

Figure 1.19 Using toDataURL()

Example 1.11 Using toDataURL() to print a canvas: HTML

```
<!DOCTYPE html>
  <head>
    <title>Clock</title>
      <stvle>
         bodv {
            background: #dddddd:
         3
         #canvas {
            position: absolute:
            left: 10px;
            top: 1.5em;
            margin: 20px;
            border: thin solid #aaaaaa:
         }
         #snapshotImageElement {
            position: absolute;
            left: 10px;
            top: 1.5em;
            margin: 20px;
            border: thin solid #aaaaaa;
         }
      </style>
  </head>
  <body>
   <div id='controls'>
     <input id='snapshotButton' type='button' value='Take snapshot'/>
    </div>
    <img id='snapshotImageElement'/>
    <canvas id='canvas' width='400' height='400'>
      Canvas not supported
    </canvas>
    <script src='example.js'></script>
  </body>
</html>
```

Example 1.12 Using toDataURL() to print a canvas: JavaScript

```
var canvas = document.getElementById('canvas'),
    context = canvas.getContext('2d').
    snapshotButton = document.getElementById('snapshotButton'),
    snapshotImageElement =
       document.getElementBvId('snapshotImageElement').
    loop:
// Clock drawing functions are omitted from this listing
// in the interests of brevity. See Example 1.4 on p. 24
// for a complete listing of those methods.
// Event handlers.....
snapshotButton.onclick = function (e) {
   var dataUrl:
   if (snapshotButton,value === 'Take snapshot') {
      dataUrl = canvas.toDataURL():
      clearInterval(loop);
      snapshotImageElement.src = dataUrl:
      snapshotImageElement.style.display = 'inline';
      canvas.style.display = 'none';
      snapshotButton.value = 'Return to Canvas':
   }
   else {
      canvas.style.display = 'inline';
      snapshotImageElement.style.display = 'none';
      loop = setInterval(drawClock, 1000);
      snapshotButton.value = 'Take snapshot';
   }
}:
// Initialization.....
context.font = FONT_HEIGHT + 'px Arial';
loop = setInterval(drawClock, 1000);
```

The application accesses the canvas and img elements and uses CSS absolute positioning to overlap the two elements. When the user clicks the Take snapshot button, the application obtains a data URL from the canvas and assigns it to the src attribute of the image. Then it shows the image, hides the canvas, and sets the text of the button to Return to Canvas.

When the user clicks the Return to Canvas button, the application hides the image, displays the canvas, and returns the text of the button to Take snapshot.

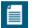

#### NOTE: Canvas blobs

As this book was being written, the Canvas specification added a toBlob() method, so you can, among other things, save a canvas as a file. When the book went to press, no browsers supported that method.

# 1.10 Offscreen Canvases

Another essential Canvas feature is the ability to create and manipulate offscreen canvases. For example, you can, in most cases, considerably boost your performance by storing backgrounds in one or more offscreen canvases and copying parts of those offscreen canvases onscreen.

Another use case for offscreen canvases is the clock that we discussed in the preceding section. Although that application shows you how to implement a general solution that requires user interaction to switch from canvas to image, a clock is a better candidate for an application that does that switching behind the scenes without user intervention.

An updated version of the clock application is shown in **Figure 1.20**. Once a second, the application draws the clock into the offscreen canvas and assigns the

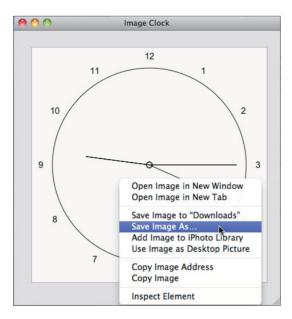

Figure 1.20 Using an offscreen canvas for an image clock

canvas's data URL to the src attribute of an image. The result is an animated image that reflects the offscreen canvas. See Section 1.9, "Printing a Canvas," on p. 46 for more information on canvas data URLs.

The HTML for the application shown in Figure 1.20 is listed in Example 1.13.

Example 1.13 An image clock: HTML

```
<!DOCTYPE html>
   <head>
     <title>Image Clock</title>
      <stvle>
         body {
            background: #dddddd:
         #canvas {
            display: none;
         }
         #snapshotImageElement {
            position: absolute;
            left: 10px:
            margin: 20px;
            border: thin solid #aaaaaa;
         }
      </stvle>
   </head>
   <body>
      <img id='snapshotImageElement'/>
      <canvas id='canvas' width='400' height='400'>
         Canvas not supported
      </canvas>
      <script src='example.js'></script>
  </bodv>
</html>
```

Notice the CSS for the canvas in the HTML—the canvas is invisible because its display attribute is set to none. That invisibility makes it an *offscreen* canvas. You can also programmatically create an offscreen canvas, like this: var offscreen = document.createElement('canvas');.

The JavaScript pertinent to the offscreen canvas for the application shown in **Figure 1.20** is listed in **Example 1.14**.

Example 1.14 The image clock: JavaScript (excerpt)

```
// Some declarations and functions omitted for brevity.
// See Section 1.9 on p. 46 for a complete listing of
// the clock.
var canvas = document.getElementBvId('canvas').
   context = canvas.getContext('2d').
   . . .
// Functions.....
                         function updateClockImage() {
  snapshotImageElement.src = canvas.toDataURL():
3
function drawClock() {
  context.clearRect(0, 0, canvas.width, canvas.height);
  context.save();
  context.fillStvle = 'rgba(255.255.255.0.8)';
  context.fillRect(0, 0, canvas.width, canvas.height);
  drawCircle():
  drawCenter():
  drawHands();
  context.restore();
  drawNumerals():
  updateClockImage();
}
```

# 1.11 A Brief Math Primer

To do anything interesting with Canvas, you need a good understanding of basic mathematics, especially working with algebraic equations, trigonometry, and vectors. It also helps, for more complex applications like video games, to be able to derive equations, given units of measure.

Feel free to skim this section if you're comfortable with basic algebra and trigonometry and you can make your way to pixels/frame given pixels/second and milliseconds/frame. Otherwise, spending time in this section will prove fruitful throughout the rest of this book.

Let's get started with solving algebraic equations and trigonometry, and then we'll look at vectors and deriving equations from units of measure.

# 1.11.1 Solving Algebraic Equations

For any algebraic equation, such as  $(10x + 5) \times 2 = 110$ , you can do the following, and the equation will still be true:

- Add any real number to both sides
- Subtract any real number from both sides
- Multiply any real number by both sides
- Divide both sides by any real number
- Multiply or divide one or both sides by 1

For example, for  $(10x + 5) \times 2 = 110$ , you can solve the equation by dividing both sides by 2, to get: 10x + 5 = 55; then you can subtract 5 from both sides to get: 10x = 50; and finally, you can solve for *x* by dividing both sides by 10: x = 5.

The last rule above may seem rather odd. Why would you want to multiply or divide one or both sides of an equation by 1? In Section 1.11.4, "Deriving Equations from Units of Measure," on p. 62, where we derive equations from units of measure, we will find a good use for that simple rule.

# 1.11.2 Trigonometry

Even the simplest uses of Canvas require a rudimentary understanding of trigonometry; for example, in the next chapter you will see how to draw polygons, which requires an understanding of sine and cosine. Let's begin with a short discussion of angles, followed by a look at right triangles.

#### 1.11.2.1 Angles: Degrees and Radians

All the functions in the Canvas API that deal with angles require you to specify angles in radians. The same is true for the JavaScript functions Math.sin(), Math.cos(), and Math.tan(). Most people think of angles in terms of degrees, so you need to know how to convert from degrees to radians.

180 degrees is equal to  $\pi$  radians. To convert from degrees to radians, you can create an algebraic equation for that relationship, as shown in Equation 1.1.

 $180 \text{ degrees} = \pi \text{ radians}$ Equation 1.1 Degrees and radians Solving Equation 1.1 for radians, and then degrees, results in Equations 1.2 and 1.3.

radians =  $(\pi / 180) \times$  degrees Equation 1.2 Degrees to radians degrees =  $(180 / \pi) \times$  radians Equation 1.3 Radians to degrees

 $\pi$  is roughly equal to 3.14, so, for example, 45 degrees is equal to (3.14 / 180) × 45 radians, which works out to 0.7853.

# 1.11.2.2 Sine, Cosine, and Tangent

To make effective use of Canvas, you must have a basic understanding of sin, cos, and tan, so if you're not already familiar with Figure 1.21, you should commit it to memory.

 $cos(\theta) = adjacent / hypotenuse$  $sin(\theta) = opposite / hypotenuse$  $tan(\theta) = opposite / adjacent$ 

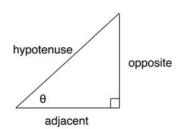

Figure 1.21 Sine, cosine, and tangent

You can also think of sine and cosine in terms of the X and Y coordinates of a circle, as illustrated in Figure 1.22.

Given the radius of a circle and a counterclockwise angle from 0 degrees, you can calculate the corresponding X and Y coordinates on the circumference of the circle by multiplying the radius times the cosine of the angle, and multiplying the radius by the sine of the angle, respectively.

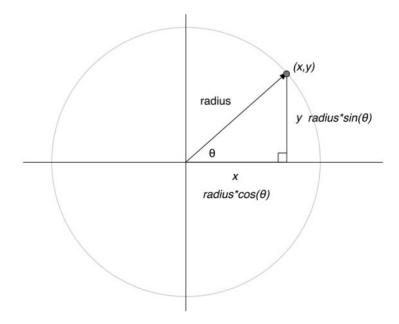

Figure 1.22 Radius, x, and y

|     | _ |   |  |
|-----|---|---|--|
| - 6 |   |   |  |
|     |   | = |  |
|     | - | = |  |

#### NOTE: Soak a toe, ah!

One of many ways to remember how to derive sine, cosine, and tangent from a right triangle: SOHCAHTOA. SOH stands for sine, opposite, hypotenuse; CAH stands for cosine, adjacent, hypotenuse; and TOA is tangent, opposite, adjacent.

# 1.11.3 Vectors

The two-dimensional vectors that we use in this book encapsulate two values: direction and magnitude; they are used to express all sorts of physical characteristics, such as forces and motion.

In Chapter 8, "Collision Detection," we make extensive use of vectors, so in this section we discuss the fundamentals of vector mathematics. If you're not interested in implementing collision detection, you can safely skip this section.

Near the end of Chapter 8 we explore how to react to a collision between two polygons by bouncing one polygon off another, as illustrated in Figure 1.23.

In Figure 1.23, the top polygon is moving toward the bottom polygon, and the two polygons are about to collide. The top polygon's incoming velocity and outgoing velocity are both modeled with vectors. The edge of the bottom

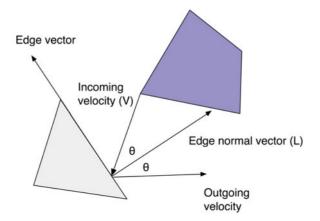

Figure 1.23 Using vectors to bounce one polygon off another

polygon with which the top polygon is about to collide is also modeled as a vector, known as a edge vector.

Feel free to skip ahead to Chapter 8 if you can't wait to find out how to calculate the outgoing velocity, given the incoming velocity and two points on the edge of the bottom polygon. If you're not familiar with basic vector math, however, you might want to read through this section before moving to Chapter 8.

# 1.11.3.1 Vector Magnitude

Although two-dimensional vectors model two quantities—magnitude and direction—it's often useful to calculate one or the other, given a vector. You can use the Pythagorean theorem, which you may recall from math class in school (or alternatively, from the movie the Wizard of Oz), to calculate a vector's magnitude, as illustrated in Figure 1.24.

The Pythagorean theorem states that the hypotenuse of any right triangle is equal to the square root of the squares of the other two sides, which is a lot easier to understand if you look at Figure 1.24. The corresponding JavaScript looks like this:

The preceding snippet of JavaScript shows how to calculate the magnitude of a vector referenced by a variable named vector.

Now that you know how to calculate a vector's magnitude, let's look at how you can calculate a vector's other quantity, direction.

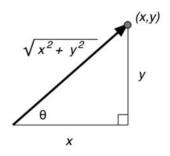

Figure 1.24 Calculating a vector's magnitude

#### 1.11.3.2 Unit Vectors

Vector math often requires what's known as a unit vector. Unit vectors, which indicate direction only, are illustrated in Figure 1.25.

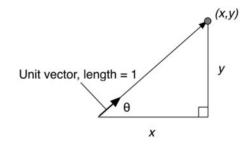

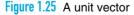

Unit vectors are so named because their magnitude is always 1 unit. To calculate a unit vector given a vector with an arbitrary magnitude, you need to strip away the magnitude, leaving behind only the direction. Here's how you do that in JavaScript:

The preceding code listing, given a vector named vector, first calculates the magnitude of the vector as you saw in the preceding section. The code then creates a new vector—see Chapter 8 for a listing of a Vector object—and sets that unit

vector's X and Y values to the corresponding values of the original vector, divided by the vector's magnitude.

Now that you've seen how to calculate the two components of any two-dimensional vector, let's see how you combine vectors.

#### 1.11.3.3 Adding and Subtracting Vectors

It's often useful to add or subtract vectors. For example, if you have two forces acting on a body, you can sum two vectors representing those forces together to calculate a single force. Likewise, subtracting one positional vector from another yields the edge between the two vectors.

Figure 1.26 shows how to add vectors, given two vectors named A and B.

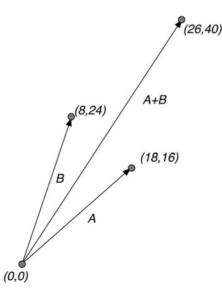

Figure 1.26 Adding vectors

Adding vectors is simple: You just add the components of the vector together, as shown in the following code listing:

```
var vectorSum = new Vector();
vectorSum.x = vectorOne.x + vectorTwo.x;
vectorSum.y = vectorOne.y + vectorTwo.y;
```

Subtracting vectors is also simple: you subtract the components of the vector, as shown in the following code listing:

```
var vectorSubtraction = new Vector();
vectorSubtraction.x = vectorOne.x - vectorTwo.x;
vectorSubtraction.y = vectorOne.y - vectorTwo.y;
```

**Figure 1.27** shows how subtracting one vector from another yields a third vector whose direction is coincident with the edge between the two vectors. In **Figure 1.27**, the vectors A-B and B-A are parallel to each other and are also parallel to the edge vector between vectors A and B.

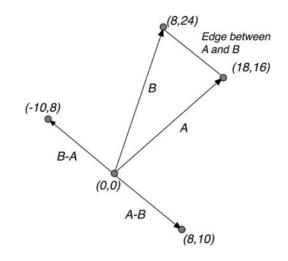

Figure 1.27 Subtracting vectors

Now that you know how to add and subtract vectors and, more importantly, what it means to do that, let's take a look at one more vector quantity: the dot product.

#### 1.11.3.4 The Dot Product of Two Vectors

To calculate the dot product of two vectors you multiply the components of each vector by each other, and sum the values. Here is how you calculate the dot product for two two-dimensional vectors:

```
var dotProduct = vectorOne.x * vectorTwo.x + vectorOne.y * vectorTwo.y;
```

Calculating the dot product between two vectors is easy; however, understanding what a dot product means is not so intuitive. First, notice that unlike the result of adding or subtracting two vectors, the dot product is not a vector—it's what engineers refer to as a *scalar*, which means that it's simply a number. To understand what that number means, study Figure 1.28.

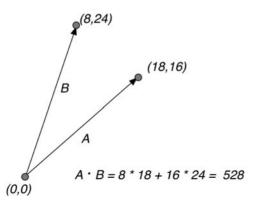

Figure 1.28 A positive dot product

The dot product of the two vectors in **Figure 1.28** is 528. The significance of that number, however, is not so much its magnitude but the fact that it's greater than zero. That means that the two vectors point in roughly the same direction.

Now look at Figure 1.29, where the dot product of the two vectors is –528. Because that value is less than zero, we can surmise that the two vectors point in roughly different directions.

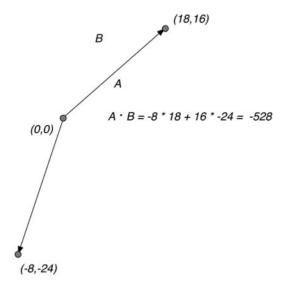

Figure 1.29 A negative dot product

The ability to determine whether or not two vectors point in roughly the same direction can be critical to how you react to collisions between objects. If a moving object collides with a stationary object and you want the moving object to bounce off the stationary object, you need to make sure that the moving object bounces *away* from the stationary object, and not toward the stationary object's center. Using the dot product of two vectors, you can do exactly that, as you'll see in Chapter 8.

That's pretty much all you need to know about vectors to implement collision detection, so let's move on to the last section in this brief math primer and see how to derive the equations from units of measure.

# 1.11.4 Deriving Equations from Units of Measure

As you will see in Chapter 5, motion in an animation should be time based, because the rate at which an object moves should not change with an animation's frame rate. Time-based motion is especially important for multiplayer games; after all, you don't want a game to progress more quickly for players with more powerful computers.

To implement time-based motion, we specify velocity in this book in terms of pixels per second. To calculate how many pixels to move an object for the current animation frame, therefore, we have two pieces of information: the object's velocity in *pixels per second*, and the current frame rate of the animation in *milliseconds per frame*. What we need to calculate is the number of *pixels per frame* to move any given object. To do that, we must derive an equation that has pixels per frame on the left side of the equation, and pixels per second (the object's velocity) and milliseconds per frame (the current frame rate) on the right of the equation, as shown in **Equation 1.4**.

 $\frac{\text{pixels}}{\text{frame}} \neq \frac{X \text{ ms}}{\text{frame}} \times \frac{Y \text{ pixels}}{\text{second}}$ 

Equation 1.4 Deriving an equation for time-based motion, part I

In this *inequality*, X represents the animation's frame rate in milliseconds/frame, and Y is the object's velocity in pixels/second. As that inequality suggests, however, you cannot just multiply milliseconds/frame times pixels/second, because you end up with a nonsensical milliseconds-pixels/frame-seconds. So what do you do?

Recall the last rule we discussed in Section 1.11.1, "Solving Algebraic Equations," on p. 54 for solving algebraic equations: You can multiply or divide one or both sides of an equation by 1. Because of that rule, and because one second is equal

to 1000 ms, and therefore 1 second / 1000 ms is equal to 1, we can multiply the right side of the equation by that fraction, as shown in **Equation 1.5**.

 $\frac{\text{pixels}}{\text{frame}} = \frac{X \text{ ms}}{\text{frame}} \times \frac{1 \text{ second}}{1000 \text{ ms}} \times \frac{Y \text{ pixels}}{\text{second}}$ 

Equation 1.5 Deriving an equation for time-based motion, part 2

And now we are ready to move in for the kill because when you multiply two fractions together, *a unit of measure in the numerator of one fraction cancels out the same unit of measure in the denominator of the other fraction*. In our case, we cancel units of measure as shown in Equation 1.6.

 $\frac{\text{pixels}}{\text{frame}} = \frac{X \text{ m/s}}{\text{frame}} \times \frac{1 \text{ sec/end}}{1000 \text{ m/s}} \times \frac{Y \text{ pixels}}{\text{sec/end}}$ 

Equation 1.6 Deriving an equation for time-based motion, part 3

Canceling those units of measure results in Equation 1.7.

 $\frac{\text{pixels}}{\text{frame}} = \frac{X}{\text{frame}} \times \frac{Y \text{ pixels}}{1000}$ 

Equation 1.7 Deriving an equation for time-based motion, part 4

Carrying out the multiplication results in the simplified equation, shown in **Equation 1.8**.

$$\frac{\text{pixels}}{\text{frame}} = \frac{X \times Y}{1000}$$
  
X = frame rate in ms/frame  
Y = velocity in pixels/second

Equation 1.8 Deriving an equation for time-based motion, part 5

Whenever you derive an equation, you should plug some simple numbers into your equation to see if the equation makes sense. In this case, if an object is moving at 100 pixels per second, and the frame rate is 500 ms per frame, you can easily figure out, without any equations at all, that the object should move 50 pixels in that 1/2 second.

Plugging those numbers into Equation 1.8 results in  $500 \times 100 / 1000$ , which equals 50, so it appears that we have a valid equation for any velocity and any frame rate.

In general, to derive an equation from variables with known units of measure, follow these steps:

- 1. Start with an inequality, where the result is on the left, and the other variables are on the right.
- 2. Given the units of measure on both sides of the equation, multiply the right side of the equation by one or more fractions, each equal to 1, whose units of measure cancel out the units of measure on the right side of the equation to yield the units of measure on the left side of the equation.
- 3. Cancel out the units of measure on the right side of the equation.
- 4. Multiply the fractions on the right side of the equation.
- 5. Plug simple values whose result you can easily verify into the equation to make sure the equation yields the expected value.

# 1.12 Conclusion

This chapter introduced you to the canvas element and its associated 2d context, and illustrated some essential features of that context, such as the difference between canvas element size and the size of the canvas's drawing surface.

From there we had a quick overview of your development environment, including browsers, consoles and debuggers, and performance tools.

Then we looked at the essentials of using a canvas, including fundamental drawing operations, event handling, saving and restoring the drawing surface, using HTML elements with a canvas, printing canvases, and using offscreen canvases. You will see the use of those essential features many times throughout this book, and you will use them yourself as you write Canvas-based applications.

Finally, we ended this chapter with a brief math primer, which you can consult as needed as you read the rest of the book.

In the next chapter we take a deep-dive into drawing in a canvas. In that chapter you will learn about the Canvas drawing API, and you'll see how to put that API to good use by implementing most of the features of a capable paint application.

# Index

#### Numbers

3d Canvas context, 11 simulating with parallax, 377–378 3D Monster Maze game, 359

# A

acceleration. See ease in add() method (Vector), 501–502 addChangeListener() method (Slider), 636,642 addCirclePath() function (cutouts example), 99-103 addColorStop() method (CanvasGradient), 77-79 addEventListener() method (window), 26, 32.671 addKeyListener() method of Game object, 544, 558-560, 598-601 of Keyboard object, 700 addLine() method (Paragraph), 239, 242 addOuterRectanglePath() function (cutouts example), 99-103 addRectanglePath() function (cutouts example), 99-103 addSprite() method (Game), 544 addTrianglePath() function (cutouts example), 99-103 Adobe Illustrator, 23 bézier curves in, 137 paths in, 89 advance() method (SpriteSheetPainter), 407 air resistance, 461 algebraic equations, 54, 175-176 Alt key, 32, 672 altKey browser attribute, 32, 672 Android home screen icons on, 677 layout viewport on, 661 angles, 54-55

animate() function, 195, 332, 353-354, 360, 410 locking up browser with, 341 time parameter of, 348, 350 animate() method (Game), 550-551 animation frames dropping, 368 ending, 544-546, 550 number of pixels to move objects for. See time-based motion starting, 544-546, 550 animation loop, 340-357, 416 implementing, 544 portable. See requestNextAnimationFrame() sprite-based, 424 animation timers, 389-390, 429 for warping time, 595 starting, 416 animations, 14, 306-312, 339-391 allocating memory during, 390-391 best practices for, 390-391 callback for, 421-423 completion percentage of, 454 Flash-based, 339 linear vs. nonlinear, 423 performance of, 18-22, 366, 390-391, 404 period of, 421 separating updating and drawing in, 390 time-based, 345 timed, 385-390 warping, 473–482 AnimationTimer object, 389-390, 450-456 getElapsedTime() method, 386, 389, 451, 454-455, 464, 475 is0ver() method, 389-390 isRunning() method, 386 makeBounce() method, 457 makeEaseIn() method, 456-457 makeEaseInOut() method, 457

AnimationTimer object (cont.) makeEaseOut() method, 457 makeElastic() method.457 makeLinear() method, 457 reset() method, 386 Animator.js library, 394 anti-aliasing, 107 appendTo() method for custom controls, 616-617 of Keyboard object, 700 of Slider object, 619, 624-625, 628 Apple, 329-330 Apple's Cocoa graphics system, 23 bézier curves in, 137 paths in, 89 apple-mobile-web-app-status-bar-style metatag, 681 apple-touch-icon-precomposed link, 678 applications desktop vs. mobile, 657-659, 671 fullscreen mode of, 677, 680-681 home screen icon of, 677-680 native, 677 splash screen of, 677-680 status bar of, 681-682 applyFrictionAndGravity() method (Pinball), 594-595 arc() method (Canvas context), 22-23, 91-92, 95-103, 124-125, 130, 136, 361 optional argument of, 127 arcs, 124-136 direction of, 99-100, 124, 127 drawing, 91-92 for text placement, 223-225 arcTo() method (Canvas context), 127-130 ArrayBuffer object, 291 aspect-ratio media feature, 667 audio. See sound auto-pause, 583-584 axes, 495-525 direction of, 503

#### B

background, 360–364 blitting from offscreen, 360–361, 363–364, 367, 390 canvas for, 574

clipping to damaged areas, 360-364, 390 color of, 3 erasing, 360-361, 364-367 painting, 546, 592 redrawing, 360-361 restoring, 71, 322 scrolling, 265, 370-377, 577-579 scrollBackground() function. 577 - 579Backspace key, 232, 237-241, 245-251 backspace() method (Paragraph). 239-241, 245-251 ballMover object, 593-594 execute() method, 594 ballWillHitLedge() function (bounding areas example), 485 beginPath() method (Canvas context), 12, 22-23, 91-94, 100, 103, 110, 125, 136, 361 behaviors, 394-395, 411-417 combining, 412-415 execute() method, 394, 411-417, 431, 459, 473, 475, 594 timed, 416-417 Bespin text editor, 252 bézier curves, 137-143 cubic, 141-143 cursorInControlPoint() function, 162 cursorInEndPoint() function, 162 drawing, 158-159 editing, 158-169 for rounded corners, 138-139 quadratic, 137-141 Bézier, Pierre, 137 bezierCurveTo() method (Canvas context), 141-143 bit-shifting, 317, 320 blinkCursor() function (blinking cursor example), 230-231, 243 blitting, 360-361, 363-364, 367, 390 blushing (in animations), 450 bomb exploding application, 417–423 bounce() function (pinball game), 539, 604, 609 bouncing, 459, 469, 471-472, 537-541 after collisions between objects, 606 and velocity, 609

handleEdgeCollisions() function. 488-489 off stationary objects, 62, 488-489 bounding areas, 483-488 accuracy of, 494 ballWillHitLedge() function, 485 circular. 485-488 rectangular, 484-485 bounding volumes, 483 brieflyShowTryAgainImage() method (Pinball), 592 browsers, 13, 15-16 backfilling functionality into, 350 clamping in, 342, 583 composition operations in, 85, 186-187 custom controls in, 615 desktop, 660 domains in, 313 double buffering in, 366-367, 390-391 executing JavaScript in, 299-301, 340 fallback content for, 3 FileSystem API support in, 326 font string values in, 210 garbage collecting in, 391 ignoring content outside canvas in, 265 image loading in, 256 line height in, 208, 210 locking up with animate(), 341 maximum width of text in, 205 mobile, 659-666 no scrolling into view in, 169 px units in, 4 reacting to events in, 31, 111 scaling canvas in, 6-8 scrolling in, 675 setting frame rate in, 343-348 shadows in, 85 sound formats in, 557-558 SVG support in, 74 touch events in, 672 video formats in, 329-330 WebKit-based, 16-17, 19, 85 web-safe fonts in, 209 window coordinates in, 26, 30–31, 46, 111,673

window focus of, 583

z-index of elements in, 39

bucket game, 485–487, 490–494 isBallInBucket() method, 486–487, 493–494

# C

CAD (computer-aided design systems), 150 call() method (Function), 551 cancelRequestAnimationFrame() method (window), 344-345 canPlay...() methods (Game), 557–558 canPlavSound() method (Game), 544 canvas element (HTML), 1-8 background color of, 3 dir attribute, 211 drawing: into canvas. 253, 258, 266-270, 314-317, 325-326 into itself, 266, 270, 274, 316-317, 322, 324-325 outside boundaries of, 260-266. 370-377 erasing, 24 getContext() method, 4, 8 hardware acceleration for, 659 inappropriate uses of, 266 offscreen, 51-53, 266, 270-274, 302, 325-326, 628 and performance, 274 blitting from, 360-361, 363-364, 367, 390 created programmatically, 52 for double buffering, 365 invisibility of, 52 onscreen, 628 opacity of, 646, 650 playing video in, 331-333 printing, 46-51 saving, 51 scaling, 270-272, 316-317, 324-325 size of, 4-8, 28 changing, 646, 650, 668–670 default, 5-6, 67, 272 in CSS, 5-7 state of, 12 using HTML elements in, 36-46 width and height attributes, 7

Canvas context, 9-11 arc() method, 22–23, 91–92, 95–103. 124-125, 127, 130, 136, 361 arcTo() method, 127–130 beginPath() method, 12, 22-23, 91-94, 100, 103, 110, 125, 136, 361 bezierCurveTo() method, 141-143 canvas attribute, 9 clearRect() method, 22, 24, 70–71, 188 clip() method, 87, 187-197, 302 closePath() method, 91-92, 511createImageData() method, 254, 285-286 createLinearGradient() method, 76–79 createPattern() method, 80-83 createRadialGradient() method, 78-79 drawImage() method, 253–258, 266, 270, 276, 282, 312-315, 322-324, 328, 332, 407 extending, 10, 118-120, 129 fill() method, 23, 77, 91-92, 94-95, 148, 398 fillRect() method, 88 fillStyle attribute, 4, 9, 12, 72–75, 91-92, 136 fillText() method, 4, 9-10, 23, 88, 201, 210-211, 215, 222, 237, 266 font attribute, 9 getImageData() method, 12, 34, 228-230, 253, 274-301, 306, 309, 313, 317, 321-322 globalAlpha attribute, 9, 69, 75, 256, 282, 306-312 globalCompositeOperation attribute, 9, 12, 181-187, 282 1ineCap attribute, 9, 121, 123 lineJoin attribute, 9, 70–72, 122–123 lineTo() method, 23-24, 99, 103-104, 110, 144 lineWidth attribute, 9, 11, 71–72, 91, 103-104, 123 measureText() method, 201, 216-217, 227-228, 237 miterLimit attribute, 10, 72, 122–124 moveTo() method, 23–24, 99, 103–104, 110, 118-119, 125, 144

pointInPath() method, 151 putImageData() method, 34, 229, 253. 274-301.314.322 guadraticCurveTo() method, 138-141 rect() function, 91-94, 99-100, 361 restore() method, 11–12, 85, 136, 185, 194.197 rotate() method, 172-175, 225 roundedRect() extension function. 128 - 129save() method, 11–12, 85, 136, 185, 194, 197.361 scale() method, 172–175 scrollPathIntoView() method, 169–170 setClip() method, 324-325 setTransform() method, 174-181 shadowB]ur attribute, 10, 83–85, 88 shadowColor attribute, 10, 83-85, 88 shadowOffsetX and shadowOffsetY attributes, 10, 83-88 stroke() method, 23-24, 91-94, 103, 110, 148, 398, 603 strokeRect() method, 88, 170 strokeStyle attribute, 4, 10, 12, 72–75, 91-92, 136 strokeText() method, 4, 9–10, 88, 201-207, 210, 215, 237 textAlign attribute, 10, 136, 201-202, 210-215, 220-221 textBaseline attribute, 10, 136, 201-202, 210-215, 220-221 toBlob() method, 8, 51 toDataURL() method, 8, 46-51, 313 transform() method, 174-181 translate() method, 170-175, 225 Canvas specification. See HTML5 Canvas specification CanvasGradient object, 77-79 addColorStop() method, 77-79 CanvasPattern object, 81 CanvasRenderingContext2D object. See Canvas context captureCanvasPixels() function (rubber bands example), 285 captureRubberbandPixels() function (rubber bands example), 276, 280-281 caret, 233, 239 cell phones performance of, 280 touch events in. 67 changedTouches browser attribute, 672 checkboxes, 137 checkMTVAxisDirection() function (pinball game), 608 Chrome browser, 15 composition operations in, 186-187 cross-domain images in, 313 documentation for, 17 FileSystem API support in, 326 looping backwards in, 320 maximum width of text in, 205 requestAnimationFrame() in, 344, 346 - 348time bug in, 348, 350 timelines in, 19 video formats in, 329 circles, 124-136 axes for, 516 colliding with polygons, 516-521 drawing, 92 MTV for, 530 rubberband, 126-127 circular text, 223-225 drawCircularText() function, 224 clamping, 342 clearHighScores() method (Game), 544, 560-561 clearInterval() method (window), 231 clearRect() method (Canvas context), 22, 24, 70-71, 188 clearScreen() method (Game), 550 clientX and clientY browser attributes, 30,673 clip() method (Canvas context), 87, 187-197, 302, 361 clipping region, 187-197 and drawing images, 256, 302 applying filters with, 302 compositing shadows into, 69 default size of, 71, 187 draw() method, 362-363 drawDiscBackground() function, 363

erasing with, 187-194 for background areas, 360-364, 390 setting, 322, 324 telescoping with, 194-197 clobbering, 121 clock application, 22-25, 398-404 drawCenter() function, 23 drawCircle() function. 23 drawClock() function, 24 drawNumerals() function, 23 making snapshots of, 46-51 using offscreen canvases for, 51-53 closePath() method (Canvas context), 91-92.511 collidesWith() method (Shape), 504-508, 518-520, 529-530, 532, 604 collision detection, 56, 483-541, 546, 592, 601-614 a posteriori, 485-488, 601, 610 a priori, 485, 488 and clamping, 583 and velocity, 461 between ball and: flippers, 604, 611-614 triangles, 609-611 detectCollisions() function, 512, 532 displacement vector for, 594 separation after, 488, 526-541, 609 techniques: bounding areas, 483-485 circular bounding areas, 485-488 ray casting, 490-494 SAT, 495-541 color media feature, 667 color picker application, 631-643 color wheel, 75 color-index media feature, 667 colors, 72-75 changing at edges, 296 CSS strings for, 74 inverting, 293 lookup table for, 667 names for, 74 Command design pattern (sprites), 394, 412 Commodore Amiga computer, 393

707

compositing, 181-187 and shadows, 85 controversy of, 186-187 global vs. local, 187 operations for, 69, 181–187, 256 console object, 16 log() method, 16 profile() function, 17 profileEnd() function, 17 contenteditable attribute (HTML5), 252 contexts, 8-12 2d. See Canvas context 3d.11 controls checkboxes, 137 custom. See custom controls input element, 252, 615 textarea element, 252 coordinate system canvas vs. window, 26, 30-31, 46, 111, 674-675 origin of, 67, 170 rotating, 171-173, 176 scaling, 173-176 transforming, 67-68, 170-181 translating, 26-31, 171-175, 222 windowToCanvas() function, 27–28, 111, 195, 674-675 copyCanvasPixels() function (rubber bands example), 285–286 COREHTML5 object, 615-616, 624, 689 cos() method (Math), 54, 445-446 cosine, 55-56, 445 createCanvas() method (RoundedRectangle), 617 createDOMElement() method (custom controls), 617 createDomePolygons() method (Pinball), 609-611 createImageData() method (Canvas context), 254, 285-286 createLinearGradient() method (Canvas context), 76-79 createPath() method (Shape), 148, 172, 511 createPattern() method (Canvas context), 80-83

createPolygonPath() function (polygon example), 147 createRadialGradient() method (Canvas context), 78-79 CRTs (cathode ray tubes), 75 CSS (Cascading Style Sheets) absolute positioning in, 39, 46, 50 changing canvas size with, 668 color strings in, 74, 77, 88 font strings in, 207, 210 pixels in, 279–283, 295–299 selecting with media queries, 666-668 shadows in, 390 tweening in, 458 Ctrl key, 237, 672 ctr1Key browser attribute, 32, 672 cursor, 225-231 blinkCursor() function, 230-231 blinking, 230-231 erasing, 228-230 moving, 242-243 positioning, 215-216, 232-237 cursorInControlPoint() function (bézier curves example), 162 cursorInEndPoint() function (bézier curves example), 162 custom controls, 40, 615-655, 693-700 appending to HTML elements, 616-617 composite, 626 draw() method, 616 erase() method, 617 floating, 181 for text, 225-252 image panner, 643–655 positioning with CSS, 36 progress bars, 579, 625-630 rounded rectangles, 617-625 sliders, 631-643 virtual keyboard, 682-700 Cut the Rope game, 427 cutouts, 95-103, 136 addCirclePath() function, 99-103 addOuterRectanglePath() function, 99 - 103addRectanglePath() function, 99-103 addTrianglePath() function, 99–103

# D

dashed lines, 10, 117-121 dashedLineTo() function, 118-120 drawDashedLine() function, 118 de Casteljau, Paul, 137 debuggers, 16 and double buffering, 366 deceleration. See ease out degrees, 54-55 depth perception, 377 detectCollisions() function (collision detection), 512, 532, 592, 604 detectFlipperCollision() function (pinball game), 604, 611-614 device-aspect-ratio media feature, 667 device-height content attribute (viewport), 665 media feature, 667 devices grid-based, 668 mobile. See mobile devices orientation of, 666-670 and layout viewport, 663-664 pixels in, 279-283, 295-299, 668 device-width content attribute (viewport), 664–665 media feature, 667, 679-680 dials annotating polygons with, 171 drawDial() function, 131 drawing, 130-136 labeling, 221-223 didThrow() function (user gestures example), 384 dir attribute (canvas), 211 dirty rectangles, 280-283 display context attribute, 52 DIV element (HTML), 37-46 document object getElementById() method, 4, 13 DOM Level 3, 32 domElement browser property, 616-617 dot product, 60-62, 501, 608 dotProduct() method (Vector), 501-502 double buffering, 364-367, 390-391 Drag and Drop API, 326

drawArrow() function (mirroring example), 139.173 drawCenter() function (clock application), 23 drawCircle() function (clock application). 23 drawCircularText() function (circular text example), 224-225 drawClock() function (clock application), 24 drawCollisionShapes() method (Game), 603 drawConnectors() function (sunglasses example), 302 drawDashedLine() function (dashed lines example), 118 drawDial() function (dials example), 131 drawDiscBackground() function (clipping animations example), 363 drawGrid() function (grid drawing example), 105-107 drawImage() method (Canvas context), 31, 45, 253-258, 266, 270, 312-315, 328 and global settings, 282 and origin-clean flag, 312 five-argument version of, 257-258, 332 nine-argument version of, 257-258, 276, 322-324, 407 drawing, 22-25, 65-199 immediate vs. retained, 34, 147 outside canvas boundaries, 260-266, 370-377 scaling context during development for, 173 separated from updating, 390 temporarily, 228 using rubber bands for, 65 drawing surface saving/restoring, 12, 33–35, 115, 228 size of, 5-8, 28 default, 6-8 in CSS, 5–7 drawLenses() function (sunglasses example), 302 drawMagnifyingGlass() function (magnifying glass example), 322-324

drawNumerals() function (clock application), 23 drawRubberbandShape() function (rubber bands example), 116, 126–127, 147–148 drawScaled() function (watermarks example), 272–274 drawText() function (text positioning example), 185, 212–214 drawWatermark() function (watermarks example), 266–270 drawWire() function (sunglasses example), 302 drifting clouds, 370–377 dropping frames, 368

# E

ease in, 451, 456-458, 463-465, 595 ease in/out, 458, 468-469 ease out, 458, 465-467, 595 edge detection, 296 edge() method (Vector), 502 elapsed time, 386, 433, 452 elastic motion, 469, 471 electromagnetic force, 428 em square, 211, 214 embossing filter, 295-299 emboss() function, 296-298 enablePrivilege() function (PrivilegeManager), 313 endAnimate() method (Game), 544-546, 550, 553, 590, 592 endless loops, 340 Enter key, 238, 241, 244-245 eraseMagnifyingGlass() function (magnifying glass example), 322 erasing entire background, 360-361, 364-367 paragraphs, 244 text, 228-230, 239, 245-251 with clipping region, 187-194 Esc key, 32 event handlers, 26–33 onchange, 202, 619, 636, 650 onclick, 40, 353, 423, 627 onkeydown, 31-32, 241 onkeypress, 31-33, 237, 241 onkeyup, 31–32

onload, 256 onmessage, 301–302 onmousedown, 26, 40, 46, 111–115, 151, 195, 241 onmousemove, 26–27, 46, 115, 151, 162, 171, 185, 194, 280, 322, 642 onmouseout, 26 onmouseover, 26 onmouseover, 26 onmouseup, 26, 46, 642 preventDefault() function, 31, 46, 111, 675 execute() method (behavior), 394, 411–417, 431, 459, 473, 475, 594 explorercanvas, 15–16 explosionAnimator sprite animator, 423

# F

fallback content, 3 falling, 427-431, 436 FileSystem API, 326-328 fill() method (Canvas context), 23, 77, 91-92, 94-95, 148, 398 fillColor context attribute, 226 filling, 88-103 and shadows, 84 text, 201-207 with gradients/patterns, 75, 205-207 fillKnob() method (Slider), 642 fillRect() method (Canvas context), 88 fillStyle context attribute, 4, 9, 12, 72–75, 91-92, 136 fillText() method (Canvas context), 4, 9-10, 23, 88, 201, 210-211, 215, 222, 237,266 optional argument of, 204-205 filters, 293-295 black-and-white, 293–295 embossing, 295-299 negative, 293–294 sunglasses, 299-301 fireChangeEvent() method (Slider), 642 Firefox, 15 clamping in, 342 composition operations in, 186–187 console and debugger for, 16 cross-domain images in, 313 frame rate bug in, 346, 350

looping backwards in, 320 maximum width of text in, 205 requestAnimationFrame() in. 344–346. 350 shadows in, 85 video formats in, 329-330 fireKevEvent() method (Kevboard), 700 Flash, 328, 339 tweening in, 458 flippers (pinball game), 595-597 Flyweight design pattern (sprites), 394, 404 font context attribute, 4, 9, 201, 207-210, 226 font-family context attribute, 208-209 fonts em square of, 211, 214 height of, 228 properties of, 207-210 web-safe, 209 font-size context attribute, 208 font-style context attribute, 207-208 font-variant context attribute, 207-208 font-weight context attribute, 207-208 fps() method (Game), 544 frame rate, 544 calculating, 358-359 clamping, 583 for tasks, 359-360 setting, 343-348, 544 updating, 546, 550 friction, 432, 461, 592, 594-595 fuseBurningAnimator sprite animator, 423

#### G

Game object, 544–572
 addKeyListener() method, 544,
 558–560, 598–601
 addSprite() method, 544
 animate() method, 550–551
 canPlay...() methods, 557–558
 canPlaySound() method, 544
 clearHighScore() method, 544, 560–561
 clearScreen() method, 550
 drawCollisionShapes() method, 603
 endAnimate() method, 544–546, 550,
 553, 590, 592

fps() method, 544 getHighScore() method, 544, 560-561 getImage() method, 554 getSprite() method, 544 loadImages() method, 554–557 paintOverSprites() and paintUnderSprites() methods. 544-546, 550, 576-577, 590-592 paintSprites() method, 550 pixelsPerFrame() method, 544, 553, 594 playSound() method, 544, 557–558 gueueImage() method, 554–557 setHighScore() method, 544, 560-561 start() method, 544, 550-551 startAnimate() method, 544-546, 550, 553, 590-592, 594, 604 tick() method, 550 togglePaused() method, 544, 546, 551-553, 582, 600 updateFrameRate() method, 550 updateSprites() method, 550 game engine, 544-572 adding sprites to, 544 full listing of, 561-572 game loop, 544 Game Over toast, 585-589 game time, 544 setting, 544, 546 updating, 550 games, 543-614 3D Monster Maze, 359 auto-pause in, 583-584 Bucket, 432-444, 485-487, 490-494 Cut the Rope, 427 heads-up display in, 433, 436-437, 585-589 multiplayer, 62, 367 naming, 545 Pac-Man, 495 pausing, 544-546, 551-553 performance of, 18-22, 404 Pinball, 589-614 Replica Island, 394 scoreboard in, 433, 436-437, 585-589 Sonic the Hedgehog, 427 starting, 550, 554 Ungame, 572-589

711

Gaussian blur, 10, 88 getAxes() method (Shape), 504–511, 516 aetBoundingClientRect() method (window), 27 getContext() method (Canvas), 4, 8 getElapsedTime() method (AnimationTimer), 386, 389, 451, 454-455, 464, 475 getElementById() method (document), 4, 13 getHeight() method of TextCursor object, 226 of TextLine object, 233 getHighScores() method (Game), 544, 560-561 getImage() method (Game), 554 getImageData() method (Canvas context), 12, 34, 228-230, 253, 274-301, 306, 309, 322 and origin-clean flag, 313 calling repeatedly, 317, 321 slowness of, 280 getMagnitude() method (Vector), 501-502 getPoints() method (Polygon), 148 getPolygonPointClosestToCircle() function (polygon example), 519 getPolygonPoints() function (polygon example), 147 getSprite() method (Game), 544 getWidth() method (TextLine), 216, 233 glass pane, 37-40 globalAlpha context attribute, 9, 69, 75, 256 and putImageData(), 282 fading images with, 306-312 globalCompositeOperation context attribute, 9, 12, 181-187 and putImageData(), 282 Google, 16, 328-329 Google Chrome Frame, 15–16 GPS positioning, 659 gradients, 76-79 and performance, 391 color stops in, 77-79 for stroke or fill, 75, 205–207 linear, 76-78, 205 radial, 78-79

graph axes drawing, 107-110 labeling, 217-220 gravity, 427-450, 592, 594-595 and nonlinear systems, 445-450 applied to vertical velocity, 433 constant of, 428, 431 grid, 11 drawGrid() function, 105-107 drawing, 40, 105-107 arid media feature, 668 guidewires annotating polygons with, 171 drawing, 433 temporary drawing surface for, 33-35 turning on/off, 162 gyroscopes, 659

# H

H.264 video format, 329 handleEdgeCollisions() function (bouncing off walls example), 488–489 hardware acceleration, 659 heads-up display, 433, 436-437, 585-589 height content attribute (viewport), 665 context attribute, 4-8 media feature, 667 hideKeyboard() function (keyboard example), 689 high scores, 436–437, 545, 560–561, 585–589 HSL (hue/saturation/lightness), 74-75 hs1() color definition (CSS), 74 HSLA (hue/saturation/lightness/alpha), 74 hsla() color definition (CSS), 74 HTML elements appending custom controls to, 616-617 canvas. See canvas element DIV, 37-46 img, 8, 46, 50 input, 252, 615 invisible, 41-46 meta, 661-666, 681 output, 266 source, 329 span, 279

standard controls in, 615 textarea, 252 using in canvas, 36-46 video, 329, 331-333 HTML5 Canvas specification, 14 best practices of, 252 constantly evolving, 121 drawing unloaded images in, 256 glyph rendering in, 237 immediate-mode graphics of, 34, 147 no explicit support for animation in, 339 rectangles with zero width or height in, 276 text width in, 217 uses for canvas element in, 266 vs. native applications, 659, 677 HTML5 video and audio specification, 14 HTMLCanvasElement object, 258 HTMLImageElement object, 258 HTMLVideoElement object, 258, 329

# I

icons floating, 181 selected, 83 identifiedTouch() method (TouchList), 672 identifier browser attribute, 673 image data accessing, 274-283 arrays of, 286-291, 295 blank, 254 looping over, 292, 317-320 modifying, 283-285, 301-302 partial rendering, 280-283 updating, 276 image painters, 398, 404-406, 594 image loading policy of, 406 image panner application, 643-655 ImageData object, 254, 280-283 creating, 285-286 ImagePainter object draw() method, 406 images, 253-327 animating, 306–312 centering, 260-266 clipping, 302-306

colliding, 521-525 cross-domain, 312-313 dragging from desktop, 326-328 drawing, 69, 253-258, 314-317 fading, 306-312 filtering, 293-295, 306-312 loading, 255-256, 406, 554-557, 579-581 failed, 554 manipulating, 274-301 and performance, 298-301 scaling, 258-265, 316-317 security risks of, 312-313 startup. See applications, splash screens of zooming into, 41-46 img element (HTML), 8, 46, 50 initial-scale content attribute (viewport), 665-666 input element (HTML), 252, 615 insert() method of Paragraph object, 239, 241, 243-244 of TextLine object, 233 Internet Explorer console and debugger for, 16 HTML5 support in, 15 maximum width of text in, 205 older versions of, 15-16 requestAnimationFrame() in, 344, 348 video formats in, 329 WebGL support in, 11 invisible ink, 92 iOS4, no WebGL support in, 11 iOS5, 677-682 fullscreen mode on, 677, 680-681 hardware acceleration for Canvas in, 659 home screen icons on, 677-680 splash screens on, 677-680 status bars on, 681-682 title bar on, 657 iPad device orientation on, 667-670 home screen icons on, 680-681 layout viewport on, 661-663, 666 looping backwards on, 320 title bar on, 657 virtual keyboard on, 682–700

713

# J

JavaScript benchmarks in, 20-22 call() method, 551 changing canvas size with, 668-670 executed on main thread, 299-301, 340 key codes in, 560 loops in: backward, 317, 320 endless, 340 opague objects in, 81 self variable, 551 self-executing functions in, 349 this variable, 550–551 JPEG image format, 8 ISON (JavaScript Object Notation), 560 jsPerf, 19-22, 317-319

# K

Key object, 689-692 key codes, 32 key events, 31-33, 237, 544, 558-560, 597-601 firing, 700 keydown, 31-32, 241 keypress, 31–33, 237, 241 keyup, 31-32 throttling, 600 key listeners, 234-237, 584, 598-601 adding, 558-560, 700 Keyboard object, 689, 693-700 addKeyListener() method, 700 appendTo() method, 700 draw() method, 690, 700 fireKeyEvent() method, 700 mouseDownOrTouchStart() method, 700 resize() method, 700 keyboard, virtual. See virtual keyboard

keyCode browser property, 32 Khronos Group, 11

### L

length property (TouchList), 672-673 lighting effect, 642 lineCap context attribute, 9, 121, 123 line-height context attribute, 208, 210 lineJoin context attribute, 9, 70–72. 122 - 123lines, 103-123 dashed, 10, 117-121 endpoints of, 9, 121 ioins of, 122-124 width of, 9, 11, 104-105 lineTo() method (Canvas context), 23-24, 99, 103-104, 110, 144 lineWidth context attribute, 9, 11, 71–72, 91, 103-104, 123 loadImages() method (Game), 554–557 lob behavior, 433 local storage, 545, 560-561 local variables, 317–320 log() method (console), 16

# М

Mac OS X, 657 magnifying glass application, 253–254, 321 - 328drag and drop in, 326-328 drawMagnifyingGlass() function, 322 - 324eraseMagnifyingGlass() function, 322 home screen icon of, 678 orientation of, 668-670 pinch and zoom in, 675-677 splash screen of, 679 throwing in, 383-385 using offscreen canvas in, 270, 325–326 makeBounce() method (AnimationTimer), 457 makeEaseIn() method (AnimationTimer), 456-457 makeEaseInOut() method (AnimationTimer), 457 makeEaseOut() method (AnimationTimer), 457

Index

makeElastic() method (AnimationTimer), 457 makeLinear() method (AnimationTimer). 457 matchMedia() method (window), 669 Math object cos() function, 54, 445–446 sin() function, 54, 446 tan() function. 54 mathematics, 53-64 algebraic equations, 54, 175–176 angles, degrees, radians, 54-55 Pythagorean theorem, 57, 487 scalars, 60 trigonometry, 54-56, 145, 176, 221-223, 445,468 vectors, 56-62 max-device-width. See device-width maximum-scale content attribute (viewport), 665-666 measureText() method (Canvas context), 201, 216-217, 227-228, 237 media features, 667-668 media queries, 666-670 changing canvas size with, 668 for icons and splash screens, 679-680 @media CSS annotation, 666-668 meta element (HTML), 661-666, 681 Meta key, 237, 672 metaKey browser attribute, 32, 672 metaprogramming, 121 min-device-width. See device-width minimum-scale content attribute (viewport), 665 minimumTranslationVector() method (Shape), 527–529 mirroring, 173 drawArrow() function, 139, 173 miterLimit context attribute, 10, 72, 122 - 124mobile devices, 657-701 battery life of, 583 performance of, 18-22 pinch and zoom in, 675-677 scrolling into view in, 170 touch events in, 67

monitors, 668 refresh rate of, 367 monkey patching, 121 monochrome media feature, 668 motion bouncing, 459, 469, 471-472 ease in, 451, 456-458, 463-465, 595 ease in/out, 458, 468-469 ease out, 458, 465-467, 595 elastic, 459, 469, 471 harmonic, 427 linear, 453, 458, 461-463 nonlinear, 427, 445, 458-473, 595-597 running in place, 411-417 time-based, 62-64, 350, 358-359, 367-370, 390-391, 416-417 warping, 458-473 mouse events, 26-31, 671 mousedown, 26, 40, 46, 111-115, 151, 195, 241, 642, 694 mousemove, 26-27, 46, 115, 151, 162, 171, 185, 194, 280, 322, 642 mouseout, 26 mouseover, 26 mouseup, 26, 46, 642 supporting together with touch events, 674-675, 684, 694 translating to canvas coordinates, 26, 30-31, 46, 111, 195, 674-675 mouseDownOrTouchStart() method (Keyboard), 700 move() method (Shape), 148, 150 moveCursor() method of Paragraph object, 242-243 of TextCursor object, 228 moveCursorCloseTo() method (Paragraph), 238, 241, 243 moveTo() method (Canvas context), 23-24, 99, 103–104, 110, 125, 144 position last passed to, 118-119 Mozilla, 329 mozkitRequestAnimationFrame() method (window), 344-346, 350 MPEG-4 video format, 329 msCancelAnimationFrame() method (window), 344, 348

msRequestAnimationFrame() method (window), 344, 348 MTV (minimum translation vector), 526–541 sticking with, 531–537

#### N

namespaces, 616, 689
native applications, 659
newline() method (Paragraph), 239–241,
 244–245
Newtonian mechanics, 461
nextVideoFrame() function (video
 processing example), 333
Nokia, 329–330
nonlinear systems, 445–473
nonzero winding rule, 94–95
normal() method (Vector), 502–503
normalize() method (Vector), 502
nuclear force, 428

#### 0

Ogg Theora video format, 329–330 onkeydown() method (window), 241 onkeypress() method (window), 237, 241 onmousedown() method (window), 241 ontouchstart browser property, 671 OpenGL ES 2.0 API, 11 Opera, 15 arc() method in, 127 composition operations in, 186–187 console and debugger for, 16 shadows in, 85 video formats in, 329 orientation media feature, 667, 679–680 origin-clean flag (Canvas), 312–313 output element (HTML), 266

#### P

Pac-Man game, 495 pageX and pageY browser attributes, 673 paint application, 65–67 eraser in, 86 hideKeyboard() function, 689 home screen icon of, 678 icons in, 83, 179–181

rubber bands in, 110-116 showKeyboard() function, 689 virtual keyboard for, 682–700 paint() method (Sprite), 394-398, 404 paintOverSprites() method (Game), 544-546, 550, 576-577, 590 paintSprites() method (Game), 550 paintUnderSprites() method (Game), 544-546, 550, 576-577, 590-592 Paragraph object, 238-252 addLine() method, 239, 242 backspace() method, 239-241, 245-251 insert() method, 239, 241, 243-244 isPointInside() method, 238 moveCursor() method, 242-243 moveCursorCloseTo() method, 238, 241, 243 newline() method, 239-241, 244-245 paragraphs, 238-252 creating, 242 erasing, 244 inserting text into, 243-244 parallax, 377-382, 579 draw() method, 379 patent issues, 329-330 paths, 88-103 arc, 89 circular, 23 closed, 89, 91-92, 511 current, 93, 256 direction of, 92, 99-100 drawing, 91 filling, 84, 94–95 manipulating, 150-170 open, 89, 91-92 rectangular, 89 resetting, 12 scrolling into view, 169-170 self-intersecting, 94-95 stroking, 10, 84 subpaths of, 92–94 patterns, 79-83 creating, 81 for stroke or fill, 75, 205–207 repeating, 80-83 Paused toast, 600

Index

pendulums, 427 nonlinear motion of, 445-450 weight of, 445 percentComplete browser property, 628 performance, 18-22, 313-321, 390-391 and double buffering, 366 and getImageData(), 280 and gradients, 391 and image manipulations, 298-301 and number of objects, 404 and offscreen canvases. 274 and shadows, 88, 390-391 bottlenecks of, 20-22 for drawing canvas into itself vs. from offscreen canvas, 326 monitoring, 390-391 perpendicular() method (Vector), 502-503 physics, 427-482 pinball game, 589-614 bounce() function, 609 collision detection for, 601-614 detectCollisions() function, 592, 604 flipper motion in, 595-597 game loop of, 590-593 key events for, 597-601 pausing, 600 separate() function, 609 See also game engine Pinball object applyFrictionAndGravity() method, 594-595 bounce() function, 604 brieflyShowTryAgainImage() method, 592 checkMTVAxisDirection() function, 608 createDomePolygons() method, 609-611 detectFlipperCollision() function, 604,611-614 updateLeftFlipper() method, 592 updateRightFlipper() method, 592 pinch and zoom, 675-677 pixels boundaries of, 104-105 capturing, 280-283 clearing, 71

CSS vs. device, 279-283, 295-299 density of, 668 edge detection for, 296 looping over, 317, 320 manipulating, 253, 274-301 modifying transparency of, 283-285 scaling, 325 to move, per animation frame. See time-based motion pixelsPerFrame() method (Game), 544. 553, 594 playSound() method (Game), 544, 557–558 pointInPath() method (Canvas context), 151 polyfill method. See requestNextAnimationFrame() Polygon object, 147-150 arrays of, 151-157 createPath() method, 511 getPoints() method, 148 move() method, 150 polygons, 144-150 closed paths for, 511 colliding, 601-609 polygonCollidesWithCircle() function, 519 polygonsCollide() function, 500 with circles, 516-521 with polygons, 56, 495, 500, 504-516, 526 concave vs. convex, 495 createPolygonPath() function, 147 dragging, 34, 151–157 drawing, 33-35, 144-147 getPolygonPoints() function, 147 manipulating, 147–150 rotating, 151, 171-172 polymorphism, 350 Porter-Duff operators, 181 power curves, 464-465, 467 preventDefault() function (Event), 31, 46, 111, 675 PrivilegeManager object enablePrivilege() function, 313 profile() function (console), 17 profileEnd() function (console), 17

717

profilers, 20-22, 390-391 starting/stopping, 17 progress bars, 579, 625-630 Progressbar object draw() method, 628 projectile trajectories, 427, 432-444 applying gravity to, 433 vs. falling, 436 **Projection** object project() function, 504-511 prototype() method, 504 projections, 495-525 overlapping, 503-504, 527 separation on, 527 putImageData() method (Canvas context), 34, 229, 253, 274-301, 314, 322 and global settings, 282 seven-argument version of, 280-283 putSunglassesOn() function (sunglasses example), 301 px units, 4, 7-8 Pythagorean theorem, 57, 487, 501

# Q

#### R

radians, 54-55 radioactive decay, 428 ray casting, 490-494, 601, 604, 611-614 accuracy of, 494 intersection of lines for, 492 rect() method (Canvas context), 91–94, 99-100, 361 rectangles direction of, 99-100 drawing, 91 rounded, 71-72, 128, 138-139, 390, 617-625 appending to HTML elements, 624 resizing, 624 with square corners, 70 with zero width or height, 276 Replica Island game, 394

requestAnimationFrame() method (window), 14, 342-345, 348, 360, 390, 437, 544, 583 browser-specific implementations of, 344 - 348requestNextAnimationFrame() method (window), 331-333, 349-357, 388, 404, 421, 437, 532, 544, 546, 550-551, 626 reset() method (AnimationTimer), 386 resize() method for custom controls, 617 of Keyboard object, 700 of RoundedRectangle object, 624-625 resolution media feature, 668 restore() method (Canvas context), 11-12, 85, 136, 185, 194, 197 restoreRubberbandPixels() function (rubber bands example), 280-281 RGB (red/green/blue), 74–75 rgb() color definition (CSS), 74 RGBA (red/green/blue/alpha), 74 rgba() color definition (CSS), 74 rotate() method (Canvas context), 172-175, 225 rotating after translating, 225 coordinate system, 171-173, 176 polygons, 151, 171–172 text, 177-179 roundedRect() function (rounded rectangles example), 128-129 RoundedRectangle object draw() method, 625 resize() method, 624-625 rubber bands, 110-116 bounding box of, 275 captureCanvasPixels() function, 285 captureRubberbandPixels() function, 276, 280-281 circular, 126-127 copyCanvasPixels() function, 285-286 drawRubberbandShape() function, 116, 126-127, 147-148 erasing, 115 for interactive drawing, 65 modifying transparency with, 283–285

restoreRubberbandPixels() function, 280-281 rubberbandEnd() function, 46, 276 rubberbandStart() function, 46 rubberbandStretch() function, 46, 276 selecting with, 274-283 temporary drawing surface for, 33 zooming with, 41-46

#### S

Safari, 15 composition operations in, 186–187 console and debugger for, 16 lavout viewport on, 666 looping backwards in, 320 maximum width of text in, 205 timelines in, 19 video formats in, 329 SAT (separating axis theorem), 495–541, 601-609 for circles, 516-521 for images and sprites, 521-525 for polygons, 504-516 not for small fast objects, 611 pseudocode for, 499-500 using MTV for, 526-541 save() method (Canvas context), 11-12, 85, 136, 185, 194, 197, 361 scalars, 60 scale() method (Canvas context), 172-175 scaling canvas, 270-272, 316-317 coordinate system, 173-176 during development, 173 images, 258-265 text, 177-179 video frames, 331 scan media feature, 668 screen clearing, 544, 546, 550, 579 height of, 667 width of, 659, 666-667 screenX and screenY browser attributes, 673 scrollBackground() method (background scrolling example), 577-579

scrollPathIntoView() method (Canvas context), 169-170 security, 312-313 SECURITY\_ERR exception, 313 self variable (JavaScript), 551 separate() function (separating colliding shapes example), 530-531, 609 separationOnAxes() method (Shape). 504-508, 527 setClip() method (Canvas context), 324-325 setHighScore() method (Game), 544, 560 - 561setInterval() method (window), 14, 24, 306, 341-343, 390 setTimeout() method (window), 14, 341-343, 349-350, 390, 551, 579 clamping, 342 setTransform() method (Canvas context). 174 - 181shadowBlur context attribute, 10, 83-85, 88 shadowColor context attribute. 10, 83–85. 88 undefined, 85 shadowOffsetX and shadowOffsetY context attributes, 10, 83-88 shadows, 83-88 and performance, 88, 390-391 applying to text, 202 color of, 10 enabling, 69, 185 partially transparent colors for, 85 settings for, 69, 256 spreading out, 10 turning on/off, 85 with negative offset, 85-87 Shape collidesWith() method, 504-508, 518-520, 529-530, 532, 604 createPath() method, 148, 172 getAxes() method, 504-511, 516 minimumTranslationVector() method, 527-529 move() method, 148 separationOnAxes() method, 504-508, 527

719

shear, 179-181 Shift kev, 672, 694 shiftKey browser attribute, 32, 672 showKeyboard() function (keyboard example), 689 sin() method (Math), 54, 446 Sinclair ZX81 computer, 359 sine, 55-56, 468 Slider object, 634, 636 addChangeListener() method, 636, 642 appendTo() method, 619, 624–625, 628 fireChangeEvent() method, 642 sliders, 173, 325, 631-643 fillKnob() method, 642 smart phones, 33 social network, 312 Sonic the Hedgehog game, 427 sound formats of, 557-558 multitrack, 544, 557-558 source element (HTML), 329 span element (HTML), 279 springs, 427 Sprite object, 394-397 paint() method, 394-398, 404 properties of, 395 update() method, 394, 411, 416-417, 553 sprite sheets, 26-30 painters for, 398, 406-410, 476 SpriteAnimator object, 419-423 start() method, 419-421 sprites, 393-425, 431 adding to game engine, 544 animating, 417-423 colliding, 521-525 creating, 397, 594 painters for, 394-395, 397-410, 419, 421 advancing, 407, 410 decoupling from, 394 painting, 394, 424 under/over, 544–546, 550, 576, 577 updating, 424, 544–546, 550 SpriteSheetPainter object advance() method, 407 src HTML attribute, 8, 46

start() method of Game object, 544, 550-551 of SpriteAnimator object, 419–421 of Stopwatch object, 385 startAnimate() method (Game), 544-546. 550, 553, 590-592, 594, 604 stick() function (sticking with MTV example), 532–537 sticking, 531-537 Stopwatch object start() method, 385 stop() method, 385 stopwatches, 385-388 Strategy design pattern (sprites), 394, 398 stroke and fill painters, 398-404 stroke() method (Canvas context), 23-24, 91-94, 103, 110, 148, 398, 603 strokeRect() method (Canvas context), 88 simplifying by translating the origin, 170 strokeStyle context attribute, 4, 10, 12, 72-75, 91-92, 136 strokeText() method (Canvas context), 4, 9-10, 88, 201-207, 210, 215, 237 optional argument of, 204-205 stroking, 88-103 and shadows, 84 text, 201-207 with gradients/patterns, 75, 205–207 subtract() method (Vector), 501-502 sunglasses application, 299-306 drawConnectors() function, 302 drawLenses() function, 302 drawWire() function, 302 putSunglassesOn() function, 301 SVG (Scalable Vector Graphics) color names in, 74 list of objects in, 34 paths in, 89 swing behavior, 445–446

#### T

tablet computers, 33 performance of, 280 touch events in, 67 tan() method (Math), 54

Index

721

tangent, 55-56 target browser attribute, 673 target-densityDpi content attribute (viewport),665 targetTouches browser attribute, 672 telescoping animation, 194-197 Texas Instruments 9918(A) video display processor, 393 text. 201-252 applying shadows to, 202 centering, 3-4, 214-215 drawing around arc, 223-225 editing, 232-237, 252 erasing, 239, 245-251 filling, 84, 201-207 font properties of, 201, 207-210 inserting, 239, 243-244 maximum width of, 204-205 measuring, 201, 215-216, 227-228 new lines in, 244-245 paragraphs of, 238-252 positioning, 136, 201, 210-225 drawText() function, 212-214 rotating, 177-179 scaling, 177-179, 205 stroking, 84, 201-207 textAlign context attribute, 10, 136, 201-202, 210-215, 220-221 textarea element (HTML), 252 textBaseline context attribute, 10, 136, 201-202, 210-215, 220-221 TextCursor object, 225-231 erase() method, 228-230 getHeight() method, 226 moveCursor() method, 228 TextLine object, 232–238, 242 draw() method, 233 erase() method, 233, 237, 244 getHeight() method, 233 getWidth() method, 216, 233 insert() method, 233 TextMetrics object, 216-217 this variable (JavaScript), 550-551 tick() method (Game), 550 time elapsed, 386, 433, 452 warping, 390, 427, 450-456, 595

time-based motion, 62-64, 350, 358-359, 367-370, 390-391, 416-417, 544, 553, 594 timelines, 19, 390-391 Timing control for script-based animations specification, 14, 344 toasts, 573 Game Over, 585-589 Paused, 600 Try Again, 592 toBlob() method (Canvas context), 8, 51 toDataURL() method (Canvas context), 8, 46 - 51and origin-clean flag, 313 togglePaused() method (Game), 544, 546, 551-553, 582-583, 600 touch events, 33, 67, 671-677 supporting together with mouse events, 674-675, 684, 694 touchcancel, 671-672 touchend, 671-672 touchmove, 671-672, 675 touchstart, 671-672, 675, 694 touch objects, 673 touches browser attribute, 672 TouchList object, 672 identifiedTouch() method, 672 length property, 672 transform() method (Canvas context), 174-181 translate() method (Canvas context), 170-175, 225, 372 translating before rotating, 225 coordinate system, 171-175 translucent overlays, 625 transparency, 9, 72-75 trigonometry, 54-56, 145, 445, 468 for positioning circular text, 221–223 for rotating, 176 Try Again toast, 592 tty terminals, 668 TypedArray object, 291

#### U

UA (User Agents), 13 Uint8ClampedArray object, 291 ungame, 572-589 game loop of, 576-579 loading, 579-581 pausing, 581-584 See also game engine units of measure, 62-64, 431 update() method (Sprite), 350, 394, 411, 416-417,553 updateFrameRate() method (Game), 550 updateLeftFlipper() method (Pinball), 592 updateRightFlipper() method (Pinball), 592 updateSprites() method (Game), 550 user gestures, 383-385 didThrow() function, 384 user-scalable content attribute (viewport),665

#### V

Vector object add() method, 501-502 dotProduct() method, 501-502 edge() method, 502 getMagnitude() method, 501-502 normal() method, 502-503normalize() method, 502 perpendicular() method, 502–503 subtract() method, 501-502 vectors, 56-62 adding, 59-60 direction of, 58-59 displacement, 594, 604 dot product of, 60-62, 501, 608 edge, 57, 60, 500 edge normal, 500 magnitude of, 57, 501–503 multiplicating, 501 normalized. See vectors, unit perpendicular, 503 reflecting, 537-541 subtracting, 59-60, 501 unit, 58-59, 503, 530, 606 velocity and air resistance, 461 and collisions, 461, 530

and current frame rate, 62 and friction, 461, 595 clamping, 609 constant vs. nonlinear, 463-469 for bouncing, 537-541. 609 initial, 436 limiting, for small objects, 487 vertical, 428-432, 595 applying gravity to, 433 video element (HTML), 328-329 invisible, 331-333 videos, 328-337 formats of, 329-330 frames of, 328-337 drawing into canvas, 253, 258, 328 scaling, 331 playing in canvas, 331-333 processing, 333-337 nextVideoFrame() function, 333 viewport metatag, 661-666 device-height attribute, 665 device-width attribute, 664-665 height attribute, 665 initial-scale attribute, 665-666 maximum-scale attribute, 665-666 minimum-scale attribute, 665 target-densityDpi attribute, 665 user-scalable attribute, 665 width attribute, 665 viewports draggable, 644 height of, 667 layout, 661 set to device-width, 664 mobile, 659-666 scaling, 661–666 visible, 661 width of, 667 hardcoded, 663 virtual keyboard, 682-700 hideKeyboard() function, 689 resizing, 684-685, 700 showKeyboard() function, 689 translucent, 685, 694 visibility of, 689 VP8 video format, 329

#### W

W3C (World Wide Web Consortium), 14 warping animation, 473-482 motion, 458-473 time, 390, 427, 450-456, 595 with functions, 454-458 watermarks, 266-274 drawScaled() function, 272–274 drawWatermark() function, 266-270 web browsers. See browsers web workers, 299-301 WebGL 3d context, 11 webkitCancelAnimationFrame() method (window), 344, 347 webkitRequestAnimationFrame() method (window), 344, 346-348, 350 WebM video format, 329 WHATWG (Web Hypertext Application Technology Working Group), 14, 252 while loop (JavaScript), 340 width content attribute (viewport), 665 context attribute, 4-7 media feature, 667 window object cancelRequestAnimationFrame() method, 344-345 clearInterval() method, 231 getBoundingClientRect() method, 27 matchMedia() method, 669 mozkitRequestAnimationFrame() method, 344-346, 350 msCancelAnimationFrame() method. 344.348 msRequestAnimationFrame() method, 344.348 onkeydown() method, 241 onkeypress() method, 237, 241 onmousedown() method, 241 requestAnimationFrame() method, 14, 342-348, 360, 390, 437, 544, 583 requestNextAnimationFrame() method, 331-333, 349-357, 388, 404, 421, 437, 532, 544, 546, 550-551, 626

# X

x browser attribute, 30

#### Y

y browser attribute, 30 YouTube, 328

#### Z

z-index property (CSS), 39 zooming in, with rubber bands, 41–46